# Bedienungsanweisung

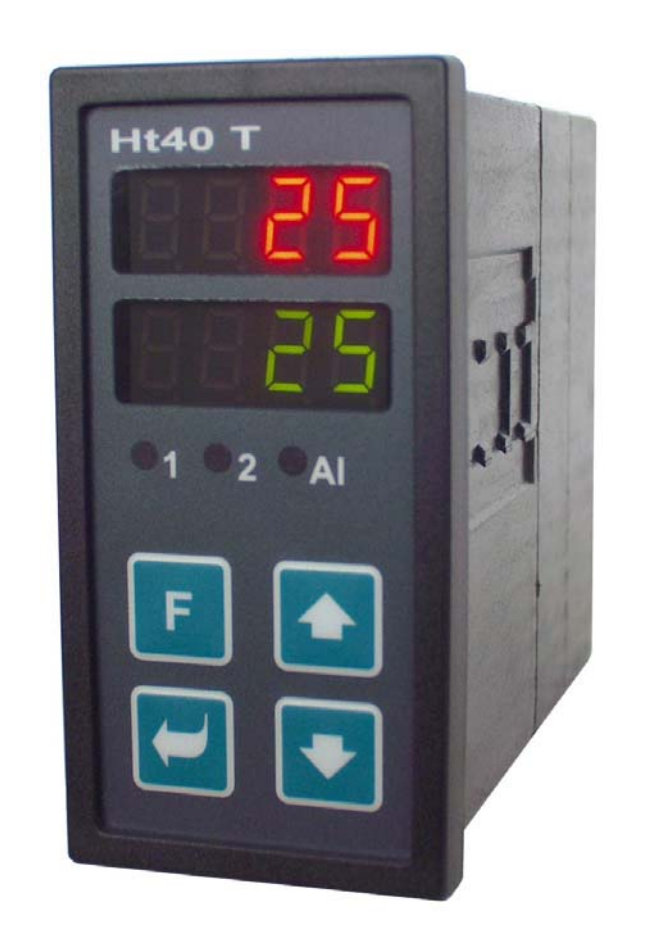

CE

# Ht40T

## Durch Echtzeituhr gesteuerter PID-Regler

## HTH8<sub>s.r.o.</sub>

**Eimova 880, 572 01 Polička Czech Republic tel.: +420 461 619 515 fax: +420 461 619 513** 

**e-mail: info@hth8.cz www.hth8.cz** 

1

Ht40T, 06/03, soft 4.22 / rev. 1

## **Wichtige Hinweise**

**Ht40T** ist ein Temperatur- und Prozessregler, der für den Einbau in einer Tafel bestimmt ist. Das Format des Stirnrahmens ist 96 x 48 mm (1/8 DIN).

Der Regler ermöglicht eine Regelung auf die Soll-Temperatur, die mit einer Echtzeituhr gesteuert wird (z. B.: 6:00 … 600 ºC, 8:00 … 900 ºC, 14:00 … 250 ºC ). Der Temperaturverlauf kann für Werkstage, für den Samstag und Sonntag gesondert programmiert werden.

Das Gerät ist in seiner Standardausführung mit 1 Input (Temperatur- oder Prozess-Input) sowie mit drei Outputs (Regel-, Signal- und Alarm-Output) ausgerüstet. Die Bedienung des Gerätes ist einfach. Die eingestellten Parameter können gesperrt werden, dadurch wird ihre Überschreibung durch das Bedienungspersonal unmöglich gemacht.

Die Bedienungsanleitung zum **Ht40T**-Gerät ist nach den einzelnen Gruppen gegliedert. Wir empfehlen, bei Installation und Inbetriebnahme des Gerätes wie folgt vorzugehen:

## Sind Sie der Endabnehmer, ist der Regler vom Lieferanten bereits eingebaut und eingestellt worden ?

Wenn Sie der Endabnehmer sind und das Gerät Ihnen bereits eingestellt geliefert wurde, haben Sie Zugriff lediglich auf solche Parameter, die Sie für Ihre Arbeit mit diesem Regler tatsächlich benötigen. Für die Bekanntmachung mit dem Gerät sollten Sie sich auf folgende Kapitel besonders konzentrieren:

- *Grundbegriffe*, hier sind die Funktionen einzelner Tasten, Anzeigen, ... erklärt.
- *Grundzustand des Gerätes*, hier wird der Grundzustand des Reglers beschrieben.
- *Steuerung des Sollwertes*, Methoden der Steuerung des Sollwertes.

## Wollen Sie eine komplette Installation und Einstellung des Gerätes durchführen ?

In einem solchen Falle wird nach folgenden Kapiteln verfahren:

- **Installat**, in diesem Kapitel wird der Einbau des Gerätes im Bedienungspaneel beschrieben.
- *Grundsätze der Geräteinstallation, mögliche* Störungsquellen, wir empfehlen die in diesem Kapitel beschriebenen Grundsätze zu befolgen.
- *Elektroschaltung*, hier werden die Geräteanschlussbedingungen beschrieben.
- *Geräte-Inbetriebnahme*, bei der ersten Inbetriebnahme des Gerätes werden im Initialisierungsmenü die wichtigsten Geräteparameter eingestellt.

Nach dem vorstehend genannten Schema werden die Installation, das Einschalten sowie die Grundeinstellung des Gerätes vorgenommen. Weitere Möglichkeiten bei diesem Regler und seiner Steuerung werden in den nachstehenden Kapiteln beschrieben.

Für Anwender, die bereits die komplette Einstellung des Reglers vorgenommen haben, empfehlen wir die Einstellung dieser Parameter in der *Service-Ebene*, im Menü **ConF** vorzunehmen. Das **Initialisierungs-Passwort** für den Zutritt in die Service-Ebene wurde auf **995** eingestellt.

## **Grundbegriffe**

Um mit diesem Regler problemlos arbeiten zu können, muss sich der Anwender mit seiner Bedienung und dem Einstellen aller benötigten Parameter ..... bekannt machen.

## **Bedienungsanweisung**

Am Paneel sind zwei Anzeigen und drei Kontrollleuchten für die Zustandsanzeige der einzelnen Ausgänge angeordnet. Das Gerät wird mit Hilfe von vier Tasten bedient.

## Funktion der Anzeigeelemente

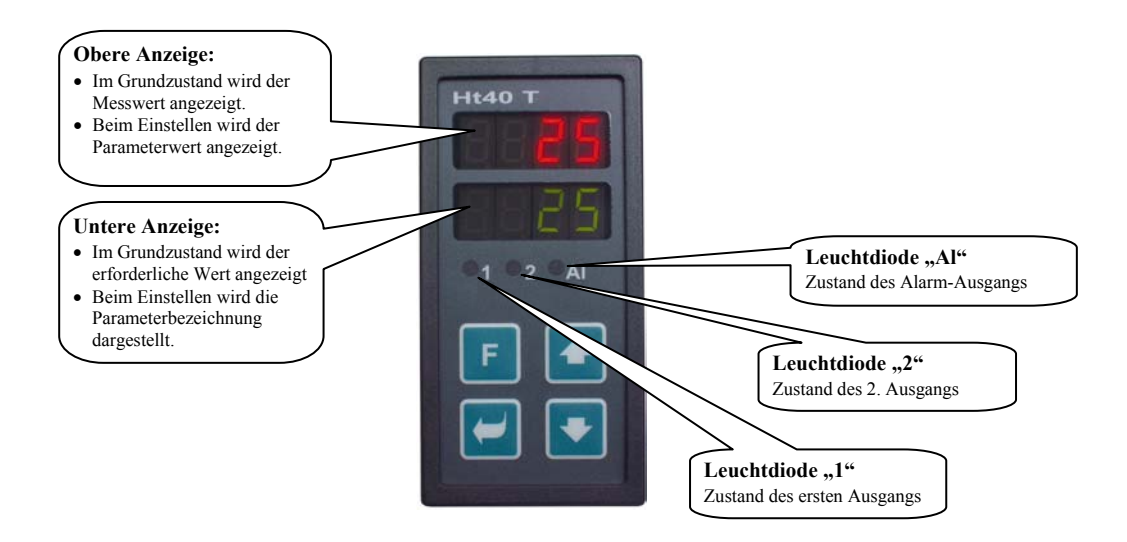

## Tastenfunktionen

Die Reglerparameter werden mittels dieser Tastatur eingestellt. Die einzelnen Tasten haben folgende Funktionen:

- Taste zum Einstellen und Anschauen der Parameter in der Bedienungs-, Konfigurations- und Serviceebene und im Programm. Nach dem Betätigen dieser Taste wird **die Änderung des Einstellparameters bestätigt** und das Gerät wechselt zum nächsten Parameter.
- Taste zur Änderung des Parameterwertes nach unten. Der Parameterwert ist eine Zahl oder eine Abkürzung, die aus max. 4 Buchstaben zusammengestellt ist.
- Taste zur Änderung des Parameterwertes nach oben.
- Taste für die Einstellung der Echtzeituhr.

## 2.2 Info- und Fehlermeldungen

Die Info- und Fehlermeldungen werden lediglich im *Grundzustand,* siehe Seite *5*, angezeigt.

#### Infomeldung, obere Anzeige

• **----** … Sensorfehler, oder es wurde kein Eingang eingestellt.

## Infomeldung, untere Anzeige

- **Aut1** … Automatische Einstellung aus dem 1. Satz der Regelparameter Pb1A, It1A, dE1A eingestellt, siehe Seite *11*.
- **Aut2** … Automatische Einstellung aus dem 2. Satz der Regelparameter Pb1A, It1A, dE1A eingestellt, siehe Seite *11*.
- **SP** … Der Regler ist für die Regelung auf den Festwert eingestellt.
- **CErr** … Fehler der Echtzeituhr. Der Regler regelt auf den SP-Reserve-Sollwert. Der Fehler kann durch die Einstellung der Echtzeituhr beseitigt werden. Bei anhaltenden Problemen wenden Sie sich bitte an den Lieferer.

## Fehlermeldungen, untere Anzeige

Wird eine Fehlermeldung angezeigt, werden die Regelausgänge und der Signal-Ausgang abgeschaltet und der Alarm-Ausgang aktiviert.

- **Err0** … FLASH Fehler im Programmspeicher. Schalten Sie den Regler aus und wieder ein. Wenn dadurch der Fehler nicht behoben werden kann, setzten Sie sich mit Ihrem Lieferanten in Verbindung.
- **Err1** … EEPROM Fehler im Speicher mit Konfigurationsparametern. Dieser Fehler kann in manchen Fällen durch Re-Start aller Parameter in der *Service-Ebene* behoben werden. Nach dem erfolgten Re-Start müssen sämtliche Parameter erneut eingestellt werden. Diese Einstellung kann aber nur von einem erfahrenen Benutzer vorgenommen werden. Beim Fortbestehen der Probleme müssen Sie Ihren Lieferanten benachrichtigen.
- **Err3** … Fehler beim Umwandler, kann durch einen elektrischen Impuls am Eingang, eine zu niedrige Temperatur und zu hohe Feuchtigkeit usw. verursacht werden. Schalten Sie den Regler aus und wieder ein. Beim Fortbestehen der Probleme müssen Sie sich mit Ihrem Lieferanten in Verbindung setzen.

## 2.3 Übersicht der einzelnen Ebenen und Menüs

Um die richtige Gerätefunktion zu gewährleisten, müssen seine Parameter richtig eingestellt werden. Um die Übersichtlichkeit zu erhöhen, werden die Parameter in einzelne Gruppen (Ebenengruppen, Menügruppen) gegliedert. Die Ebene stellt einen übergeordneten Komplex (*Konfigurationsebene)* dar, das Menü ist dann ein Bestandteil dieser Ebene (Menü **out1**).

Die Gliederungsstruktur wird im nachstehenden Bild dargestellt.

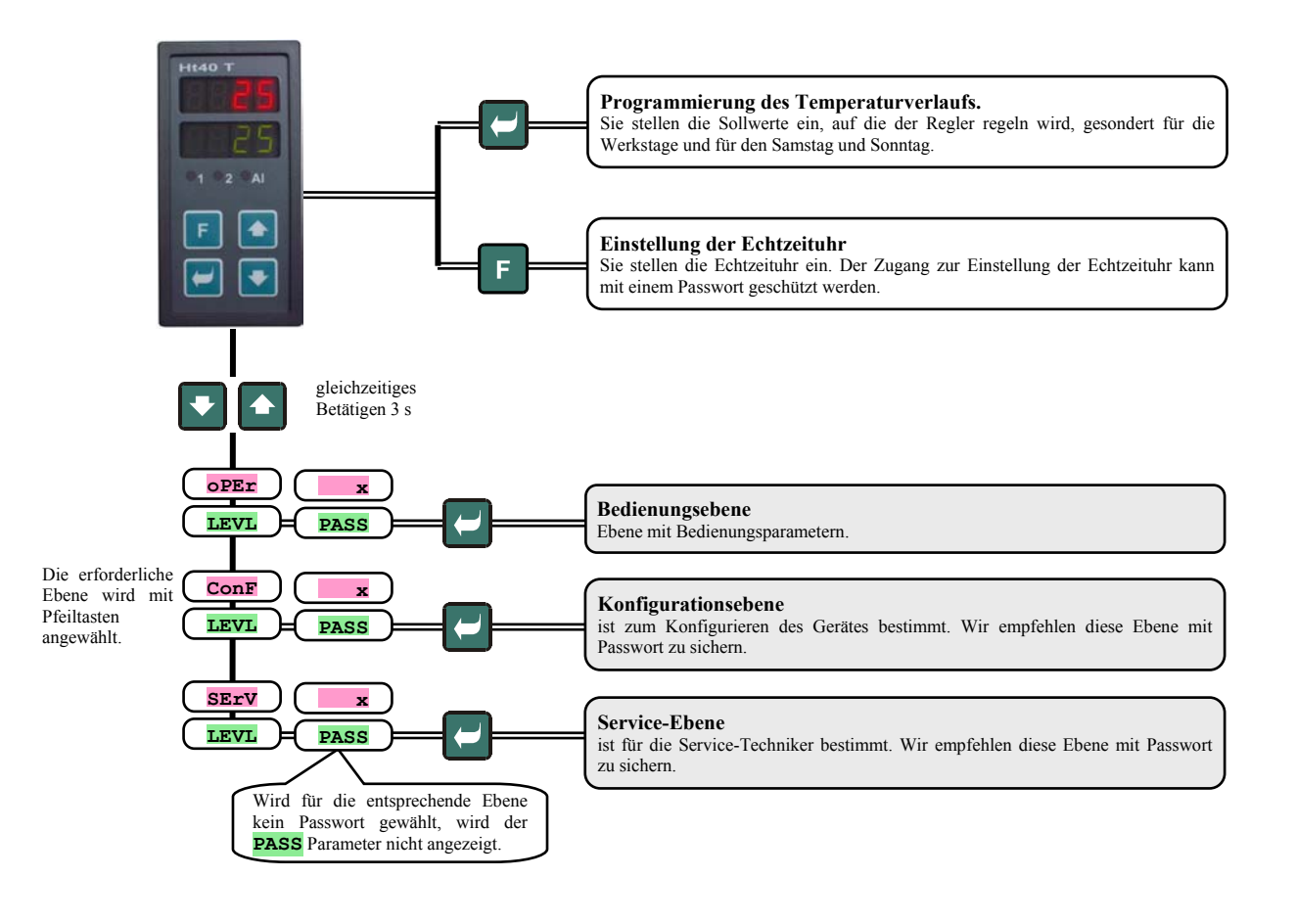

## 3 Grundzustand des Gerätes

Im *Grundzustand* befindet sich der Regler nach Einschaltung der Speisespannung (die anfängliche Einstellung des Gerät muss durchgeführt werden, siehe Seite).

Auf der oberen Anzeige wird der Messwert, auf der unteren Anzeige der Sollwert angezeigt.

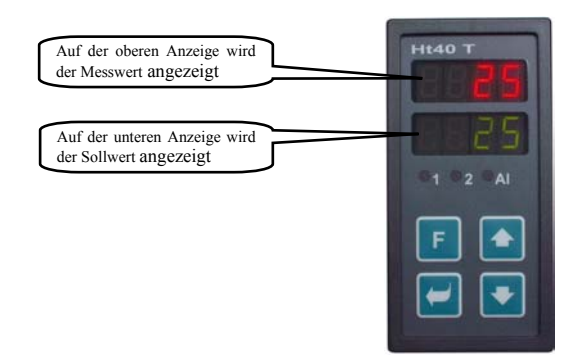

- Falls auf der unteren Anzeige eine Nummer angezeigt wird, *befindet* sich der Regler im *Grundzustand*.
- Falls auf der unteren Anzeige ein Text angezeigt wird, *befindet sich der Regler nicht im Grundzustand.* Man stellt Parameter ein bzw. man blättert durch die Parameter auf der Anzeige.
- Im *Grundzustand* werden auf der unteren Anzeige Informationen bzw. Fehlermeldungen angezeigt, siehe Seite .

## Rückkehr in den Grundzustand

- Die Bedienung kann den Regler in den *Grundzustand* mit einer kurzen Betätigung der Tasten **zurückstellen**.
- Falls binnen 60 Sekunden keine Taste betätigt wird, kehrt der Regler automatisch in den *Grundzustand* zurück.

## **Steuerung des Sollwertes**

Der Regler kann auf den Festwert regulieren, bzw. der Sollwert kann mittels Echtzeituhr gemäß dem eingestellten Programm gesteuert werden. Der Sollwert wird mit Pfeilen geändert.

## 4.1 Regelung auf den Festwert

Die Regelung auf den Festwert ist auf der **Bedienungsebene**, Parameter **SP1C** = **SP** einzustellen.

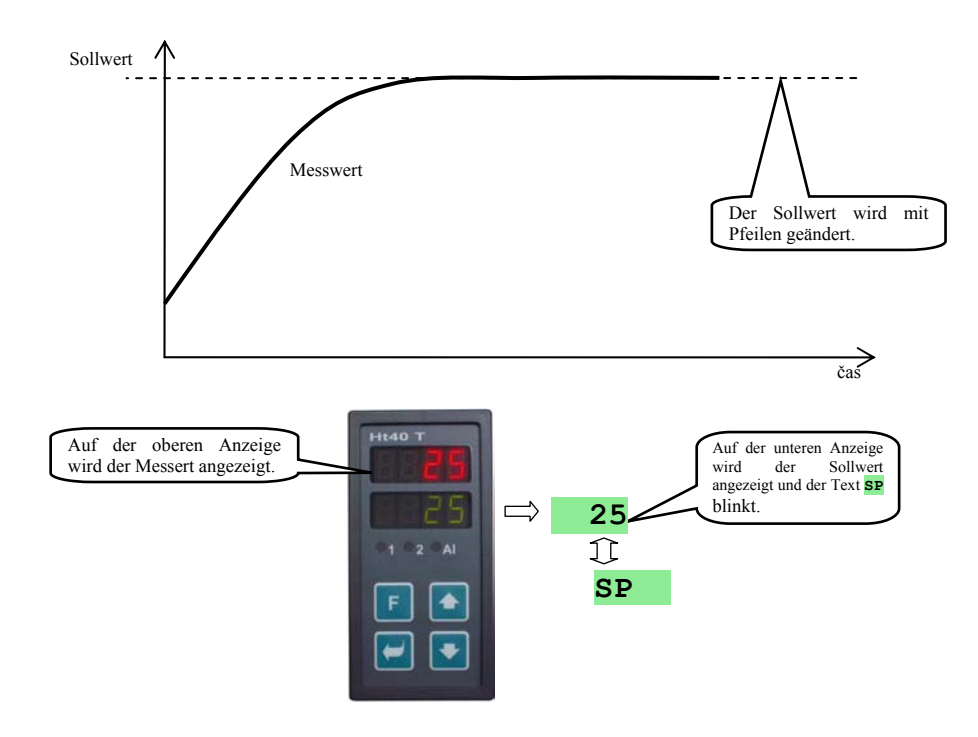

## 4.2 Durch die Echtzeituhr gesteuerte Programmregelung

Der Regler ermöglicht eine Steuerung des Sollwertes durch die Echtzeituhr, siehe die folgende Abbildung. Diese Art und Weise der Regelung ist auf der *Bedienungsebene*, Parameter **SP1C** = **ProG** einzustellen.

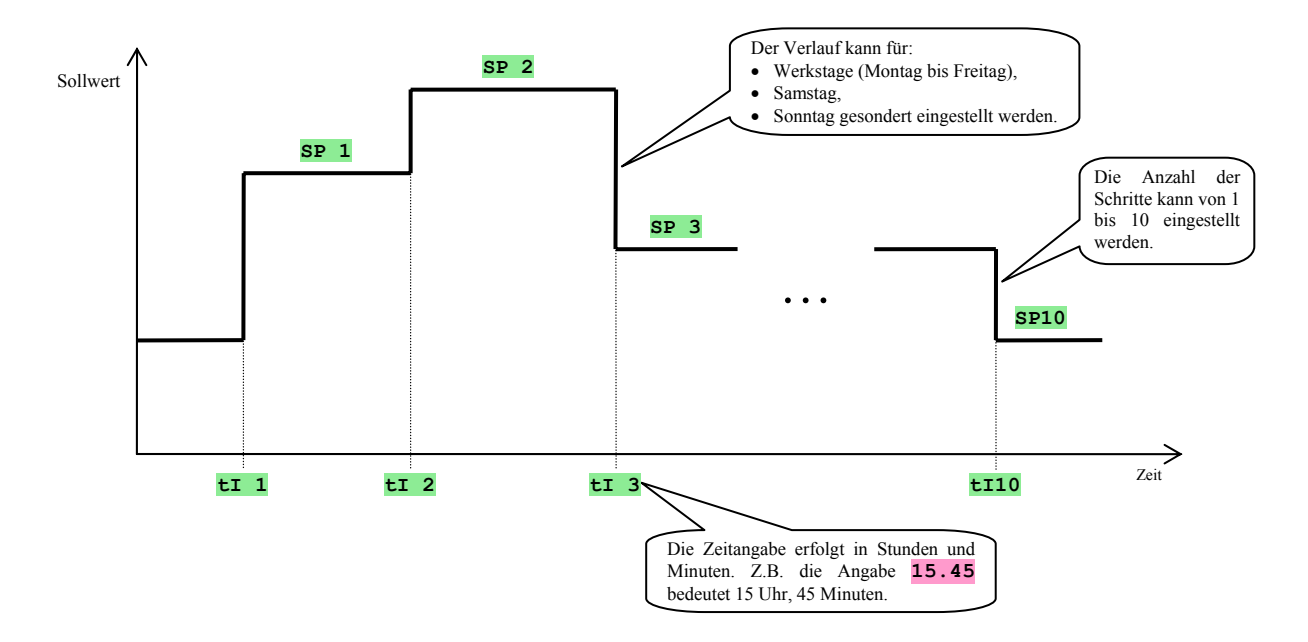

## Programmeinschreibung

Ins Menü der Programmeinschreibung gelangt man durch die Betätigung der Taste  $\Box$ , mit dieser Taste kann man durch das Menü blättern. Falls auf der unteren Anzeige der Text **PASS** erscheint, ist das Menü der Programmeinschreibung mit

einem Passwort geschützt. In dem Fall ist mit den Pfeilen das richtige Passwort einzustellen und mit der Taste bestätigen.

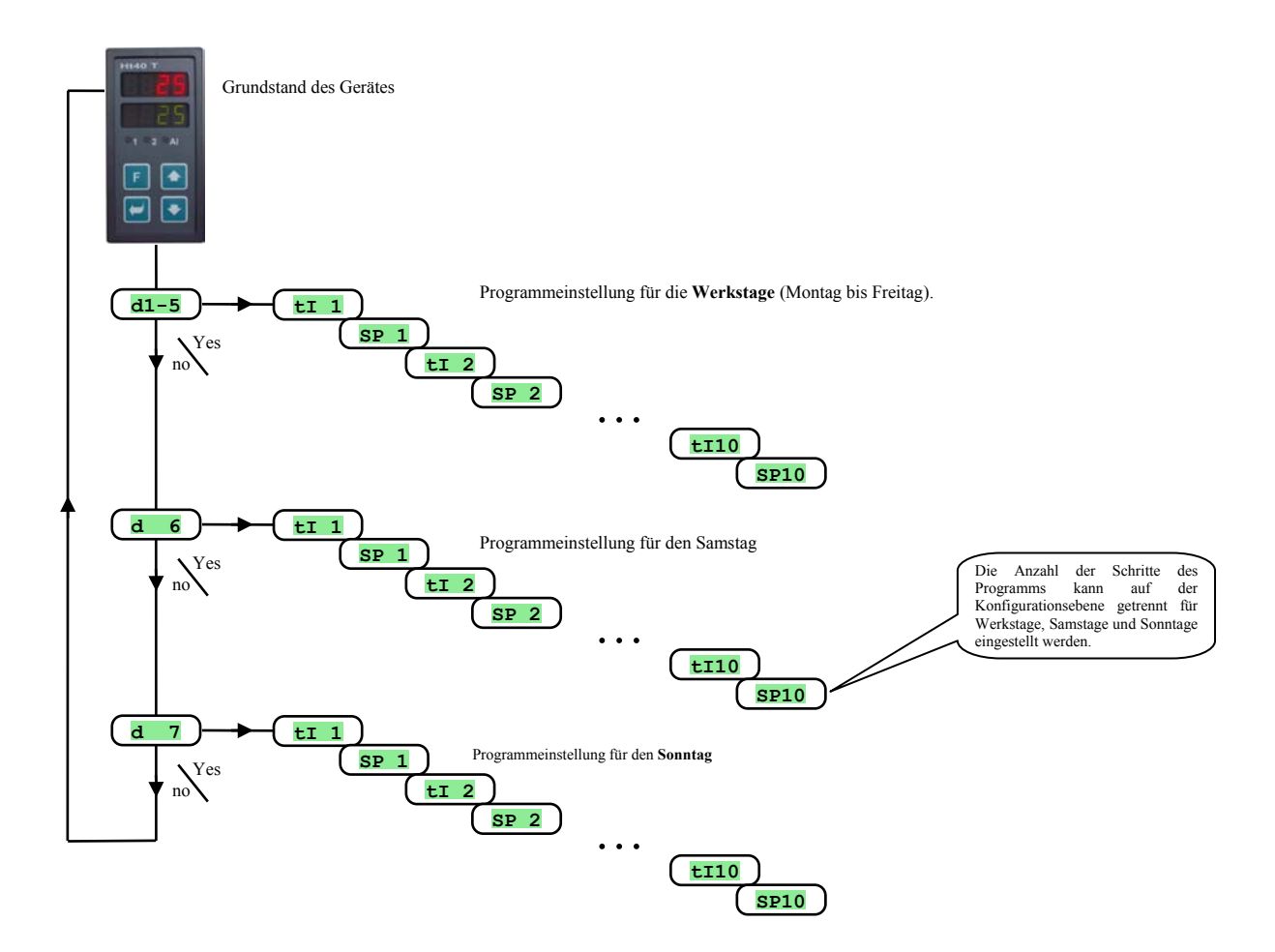

Das Programm kann für Werkstage (**d1-5**), für den Samstag (**d 6**) und Sonntag (**d 7**) eingestellt werden.

Der Sollwert **SP x** wird in Messeinheiten (z. B.<sup>o</sup>C für die Temperatur), Zeit **tI x** in Stunden und Minuten eingestellt.

#### Begrenzung der Anzahl der Programmschritte

Die Anzahl der Programmschritte kann auf der *Konfigurationsebene*, Menü sys, Parameter beschränkt werden:

- **C1-5** … Einstellung der Anzahl der Programmschritte für die Werkstage,
- **C 6** … Einstellung der Anzahl der Programmschritte für den Samstag,
- **C 7** … Einstellung der Anzahl der Programmschritte für den Sonntag.

Durch die Beschränkung der Anzahl der Programmschritte auf die benötigte Anzahl wird die Programmeinschreibung vereinfacht.

#### Verhaltensweise des Reglers beim Start (nach Ausfall der Speisespannung)

Beim Start (nach Ausfall der Speisespannung) wird vom Regler der Sollwert des aktuellen Schrittes eingestellt.

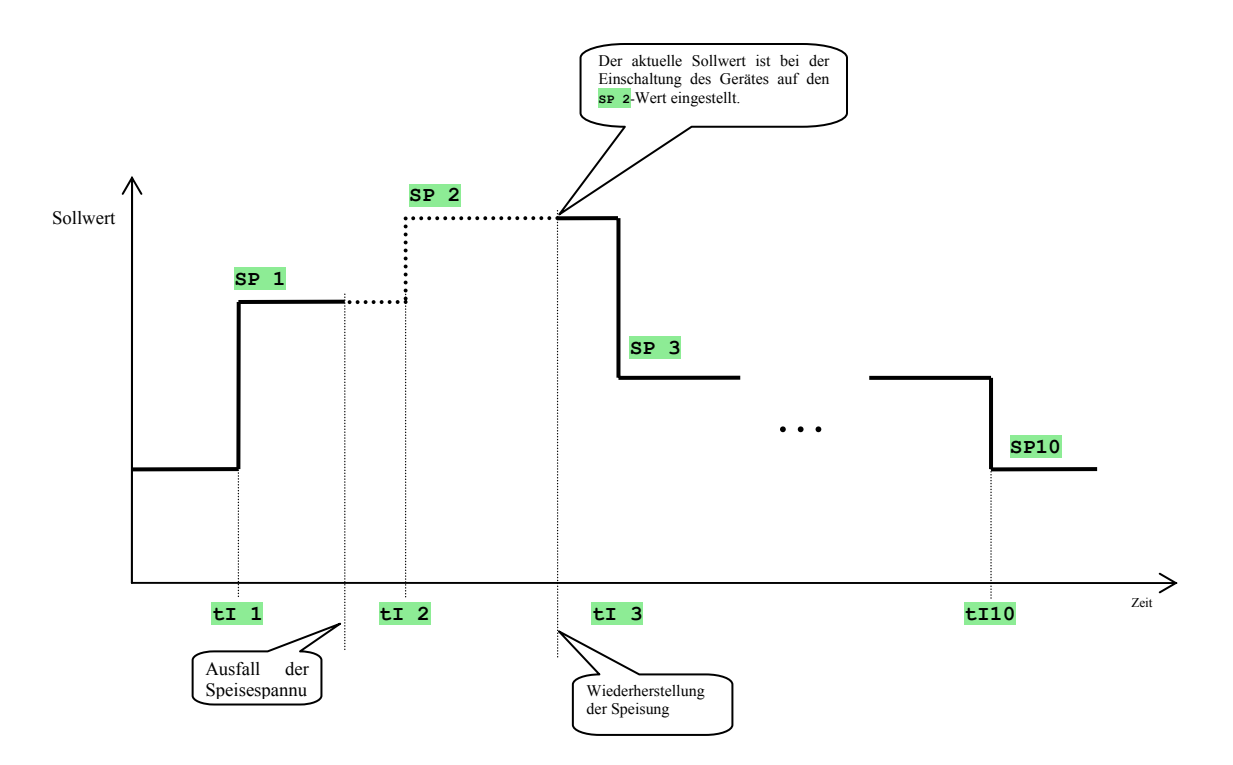

#### Einstellung von mehreren Sollwerten für einen Zeitpunkt

Bei Einstellung des Programms können mehrere Sollwerte für einen Zeitpunkt eingestellt werden. Der Regler akzeptiert in diesem Fall nur den letzten Sollwert.

- Beispiel, eingestellt ist:
- $tI = 3 = 14.54$ , **SP**  $3 = 450$ ,
- $\mathbf{t}$ **I**  $\mathbf{4} = \mathbf{14.54}$ , **SP**  $\mathbf{4} = \mathbf{300}$
- $tI$  5 = 14.54, **SP** 5 = 100,

Der Regler stellt den letzten Sollwert für den gegebenen Zeitpunkt, d. h. 100 ein.

#### Änderung des aktuellen Sollwertes

Bei Steuerung des Sollwertes mittels Echtzeituhr kann der aktuelle Sollwert mithilfe von Pfeilen geändert werden. Die Änderung des Sollwertes muss auf der **Konfigurationsebene**, Menü **PASS**, Parameter **P SP** = **oFF** zugelassen sein.

#### **Wichtig:**

- Der geänderte Sollwert *ist nicht* in der Programmeinstellung eingeschrieben und nach Ausfall der Speisespannung wird der Sollwert des aktuellen Schrittes erneut eingestellt.
- Beim Übergang zum neuen Schritt wird der Sollwert des neuen Schrittes eingestellt.

## 4.3 Einstellung der Echtzeituhr

Ins Menü der Echtzeituhreinstellung gelangt man durch die Betätigung der Taste II, mit dieser Taste blättert man auch durch dieses Menü. Falls auf der unteren Anzeige der Text **PASS** erscheint, ist das Menü der Echtzeituhreinstellung mit einem Passwort geschützt. In dem Fall ist mithilfe von Pfeilen das richtige Passwort einzustellen und wieder mit der Taste zu bestätigen.

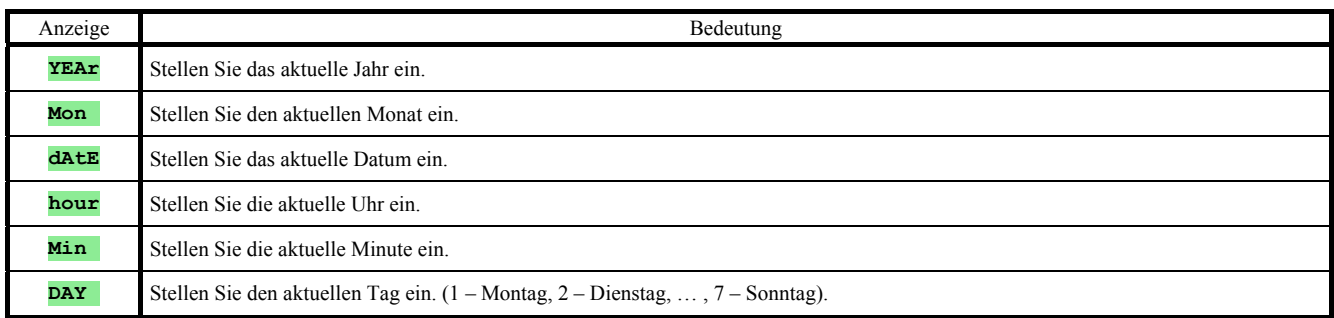

## 5 Bedienungsebene

In der Bedienungsebene werden Parameter eingestellt, die der Bedienung zugänglich sein sollen.

Vom Grundzustand wechselt man in die Bedienungsebene durch gleichzeitiges Betätigen der Tasten (ca. 3) Sekunden lang). In der unteren Anzeige erscheint dann die Meldung **LEVL**, in der oberen Anzeige wird **oPEr** eingestellt und mit der Taste bestätigt. Erscheint in der unteren Anzeige die Meldung **PASS**, ist die Bedienungsebene mit einem Passwort geschützt. Geben Sie mit Hilfe der Pfeiltasten das richtige Passwort ein und bestätigen Sie mit der Taste

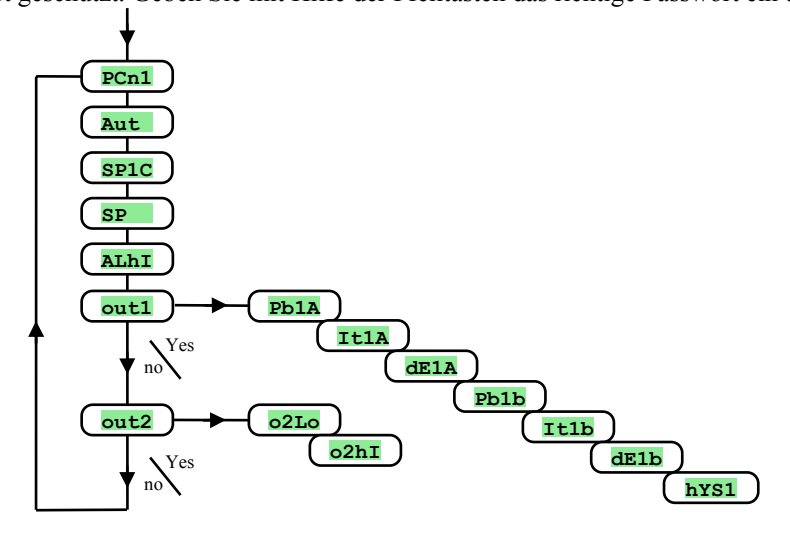

## Menü der Bedienungsebene

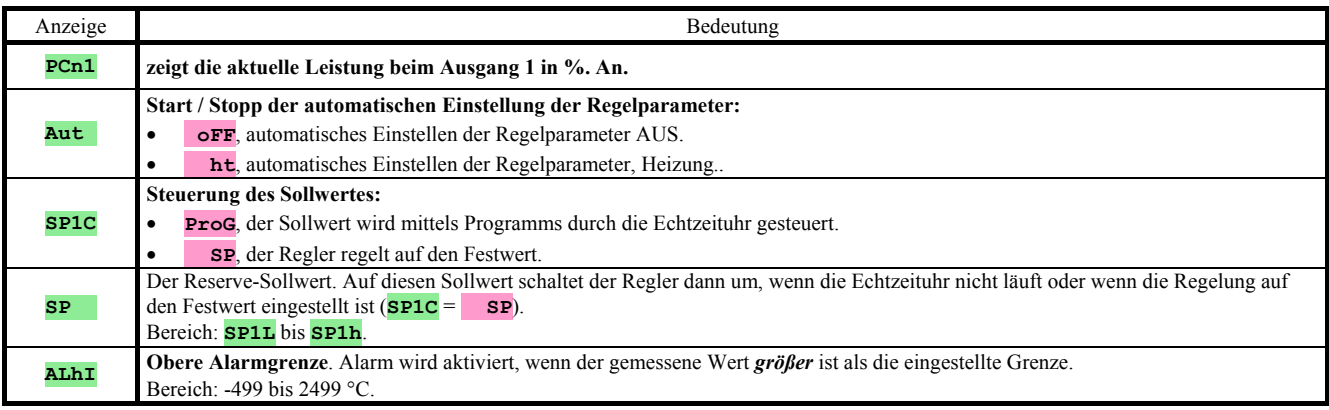

## **out1**, Parametermenü des 1. Outputs

Das Menü ist für die manuelle Einstellung der Regelparameter des ersten Outputs oder für die Feinabstimmung der Parameter bei einer ungenauen Regelung bestimmt. Der Zugriff ins Menü ist über die Einstellung und anschließende Bestätigung von **YES** auf der oberen Anzeige.

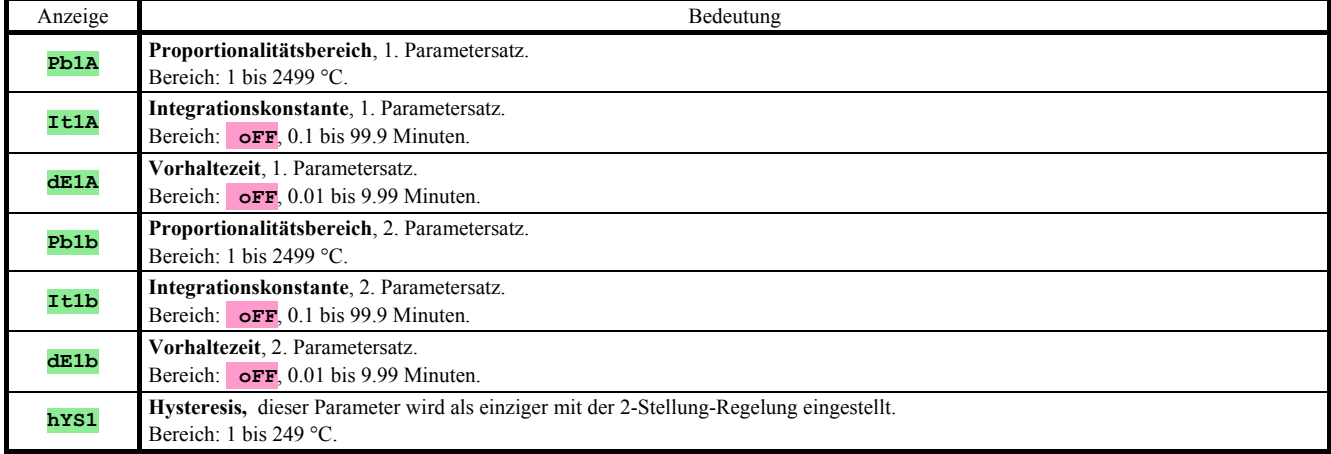

## **out2**, Parametermenü des 2. Outputs

Im Menü werden die Grenzen des Signal-Outputs (**ot2** = **SGPr** oder **ot2** = **SGdE**) angezeigt. Der Zugriff ins Menü ist über die Einstellung und anschließende Bestätigung von **YES** auf der oberen Anzeige.

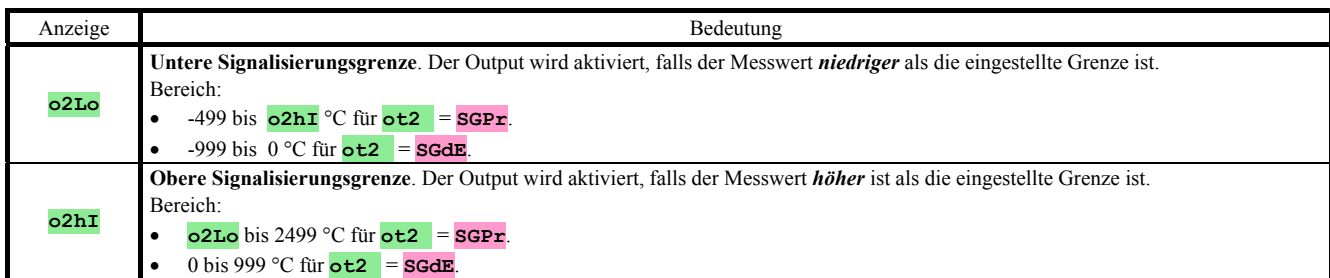

## 5.1 Parameter des Regel-Outputs, PID-Regelung

Der Ht40T-Regler kann für die Auf-Zu-Regelung sowie für die PID-Regelung eingestellt werden. Die Beschreibung der Regelungsprinzipien finden Sie auf der Seite .

## Heizung, Auf-Zu-Regelung

Die Auf-Zu-Regelung der Heizung wird mit dem Parameter **ot1** = **ht2** eingestellt. Den **ot1** –Parameter finden Sie auf der *Konfigurationsebene*, Menü **out1**. Auf der *Bedienungsebene* wird die Hysteresis der Auf-Zu-Regelung, Parameter **hYS1** eingestellt.

## Heizung, PID-Regelung

Die PID-Regelung der Heizung wird mit dem **ot1** = **hat**-Parameter eingestellt. Den **ot1** - Parameter finden Sie auf der *Konfigurationsebene*, Menü **out1**.

Auf der Bedienungsebene werden die PID-Parameter eingestellt:

- **Pb1A**, **It1A**, **dE1A**, falls ein Satz der PID-Parameter (Parameter **ALGo**) angewendet wird.
- **Pb1A**, **It1A**, **dE1A**, **Pb1b**, **It1b**, **dE1b**, falls zwei Sätze der Regelparameter angewendet werden.

## 5.2 Automatische Einstellung der Regelparameter

Der Regler ist mit einer Funktion ausgestattet, mit deren Hilfe man die PID-Parameter einstellen kann.

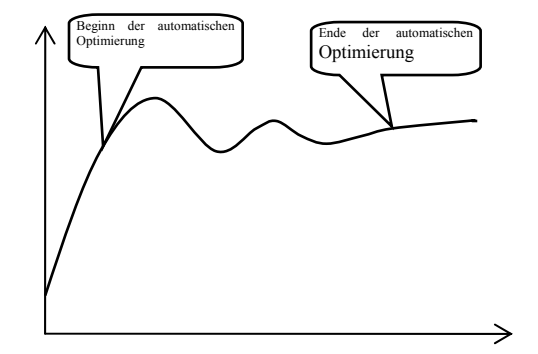

Bei automatischer Optimierung blinkt auf der unteren Anzeige der Text:

- **Aut1** … der r. stellt die **Pb1A**, **It1A**, **dE1A**-Parameter für die Heizung ein.
- **Aut2** … der Regler stellt die **Pb1b**, **It1b**, **dE1b**-Parameter für die Heizung ein.

## Vorgehensweise beim Start der automatischen Optimierung:

- Die automatische Optimierung wird mit dem **Aut** = **ht**–Parameter (Einstellung der Parameter für die Heizung) gestartet. Den **Aut** –Parameter finden Sie auf der *Bedienungsebene.* Der Regel-Output muss für die PID-Regelung eingestellt sein.
- Der Regler stellt mithilfe von Eingriffen in das Regel-Output die Charakteristik des Systems fest und berechnet die optimalen Parameter. Der Messwert schwankt bei der Optimierung.
- Während der automatischen Optimierung blinkt auf der unteren Anzeige die Informationsmeldung (**Aut1**, **Aut2**).

**hYS1** 

SP1

SP1

• Nach Beendung der Optimierung werden die Parameter eingeschrieben und die Informationsmeldung hört auf, zu blinken.

#### **Wichtig:**

- Die **Pb1A**, **It1A**, **dE1A**-Parameter werden eingestellt, falls ein Satz der Regelparameter angewendet wird (**ALGo** = **PId**), bzw. falls zwei Sätze der Regelparameter (**ALGo** = **2PId**) angewendet werden und der aktuelle Sollwert niedriger als der **SPId**-Parameter ist.
- Die **Pb1b**, **It1b**, **dE1b**-Parameter werden eingestellt, falls der aktuelle Sollwert höher als der **SPId**-Parameter bei Anwendung von zwei Sätzen der Regelparameter (**ALGo** = **2PId**) ist.

Die **ALGo** und **SPId**–Parameter finden Sie auf der *Konfigurationsebene*, Menü **out1**.

## 5.3 Signalisierungs-Output

Die Eigenschaften des Signalisierungs-Outputs werden auf der *Konfigurationsebene*, Menü **out2** eingestellt. Die Signalisierungsgrenzen - **o2Lo** (untere Grenze) und **o2hI** (obere Grenze) werden auf der *Bedienungsebene*, Menü **out2** eingestellt.

#### In absoluten Werten eingestellte Signalisierung

Auf der *Konfigurationsebene*, Menü **out2** ist der Parameter  $\det$  **= SGPr** einzustellen.

Der Signalisierungs-Output ist eingeschaltet, falls die Temperatur kleiner als **o2Lo** oder größer als **o2hI** ist.

Auf der *Konfigurationsebene*, Menü **out2** können die aktiven Grenzen eingestellt werden:

- **SId2** = **both**, beide Grenzen sind aktiv,
- $\text{std2} = \text{ht}$ , die obere Grenze ist aktiv,
- **SId2** = **Lo**, die untere Grenze ist aktiv.

## Als Abweichung vom Sollwert eingestellte Signalisierung

Auf der *Konfigurationsebene*, Menü **out2** ist der Parameter  $\frac{\partial z}{\partial t} = \frac{\partial z}{\partial x}$  einzustellen.

Die Signalisierungsgrenzen sind als Abweichung vom Sollwert ermittelt:

- *Obere Signalisierungsgrenze* = Sollwert + **o2hI**.
- *Untere Signalisierungsgrenze* = Sollwert **o2Lo**.

Die Verhaltensweise des Signalisierungs-Outputs und die Einstellung der aktiven Grenzen ist gleich wie beim vorhergehenden Fall.

## 5.4 Alarmausgang

Der Alarmausgang meldet das Überschreiten der Grenztemperatur, die mit dem Parameter **ALhI** eingestellt wurde. Diesen Parameter finden Sie in der *Bedienungsebene.*

Solange kein Alarm aktiv ist, bleibt das Relais **geschaltet**, beim aktiven Alarm ist dieses Relais **ausgeschaltet.** 

Der Alarm wird auch beim Abschalten des Temperaturfühlers oder beim Geräte-Systemfehler aktiviert.

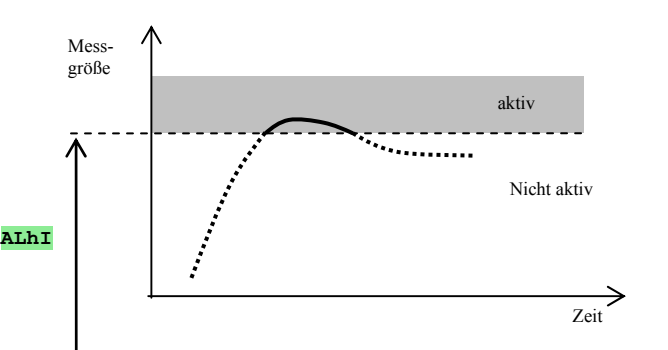

**o2Lo**

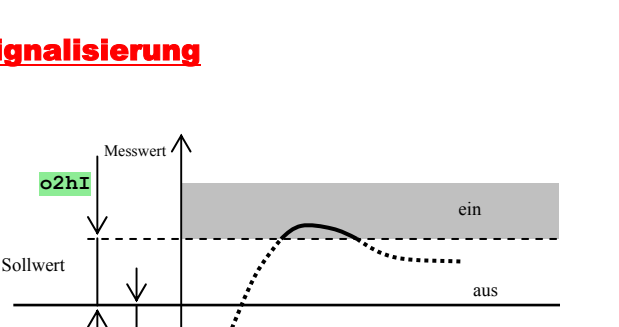

**o2Lo**

Messwert

**o2hI** 

Zeit

Zeit

ein

aus

ein

ein

## 6 Konfigurationsebene

Die Konfigurationsebene ist für die Geräte-Grundeinstellung bestimmt. In dieser Ebene **ist der Regelausgang ausgeschaltet** und **der Alarm- und Signalausgang deaktiviert**.

Vom Grundzustand gelangt man in die Konfigurationsebene durch gleichzeitiges Drücken der Tasten (Ca. 3 Sek. lang). In der unteren Anzeige erscheint die Meldung **LEVL**, in der oberen wird mittels Pfeiltasten ConF eingestellt und bestätigt. Erscheint in der unteren Anzeige die Meldung **PASS**, ist die Konfigurationsebene durch Passwort geschützt. In diesem Falle müssen Sie mittels Pfeiltasten das richtige Passwort eingeben und wiederholt bestätigen.

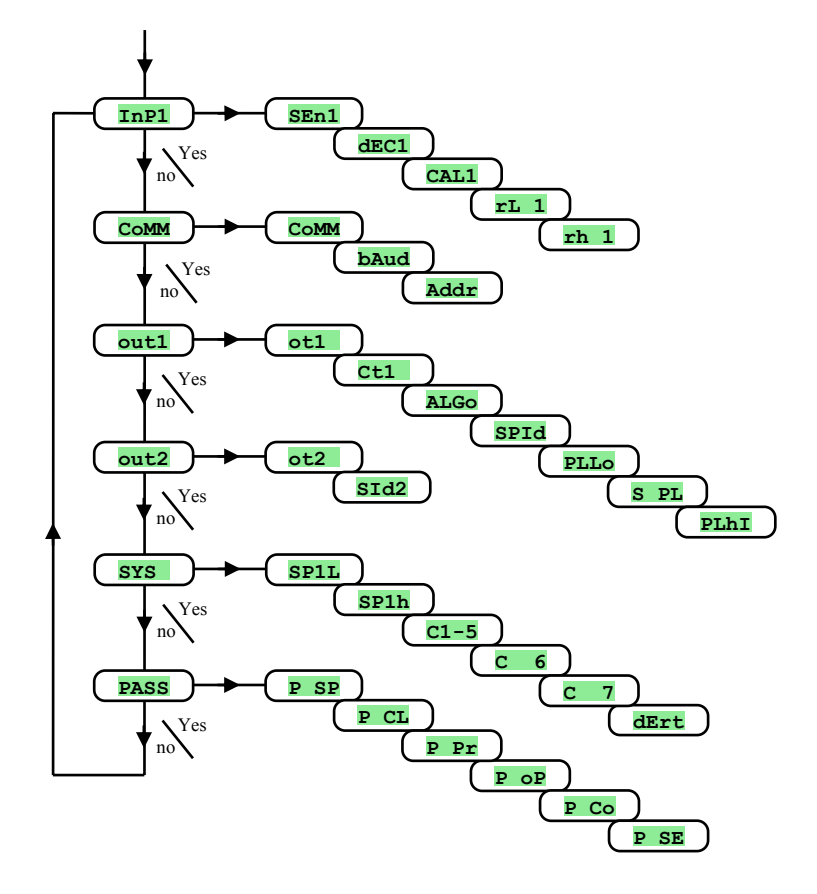

## **InP1**, Einstellung des Eingangs

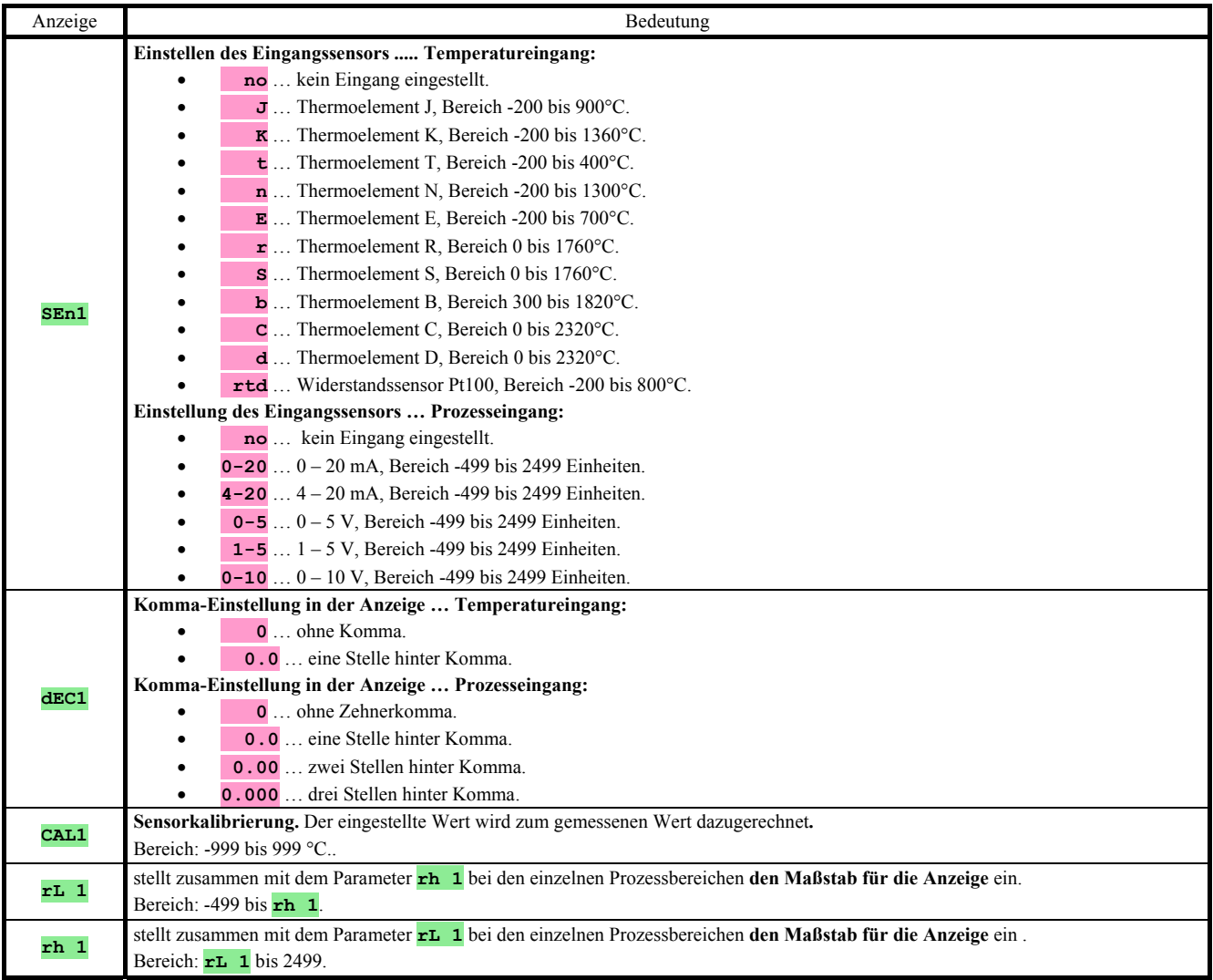

## **CoMM**, Kommunikationsleitung

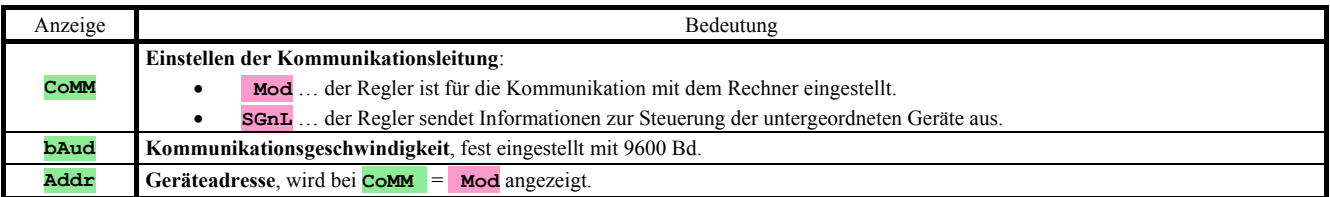

## **out1**, Ausgang 1

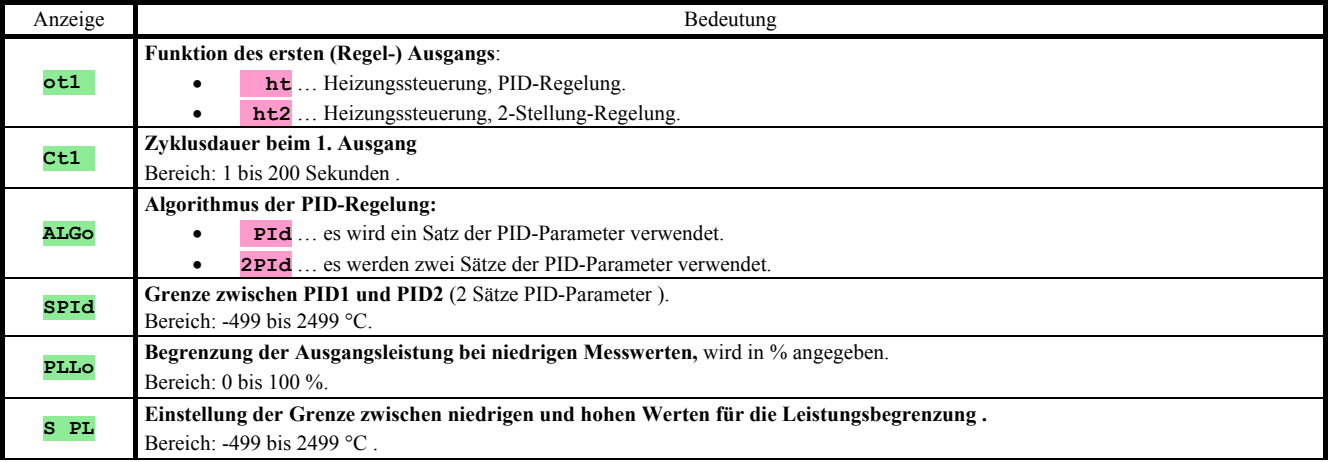

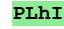

## **out2**, Output 2

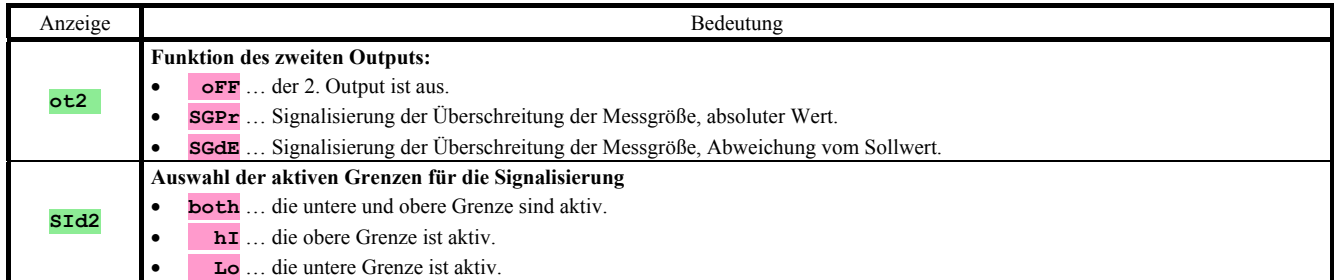

## **SYS** , Systemparameter

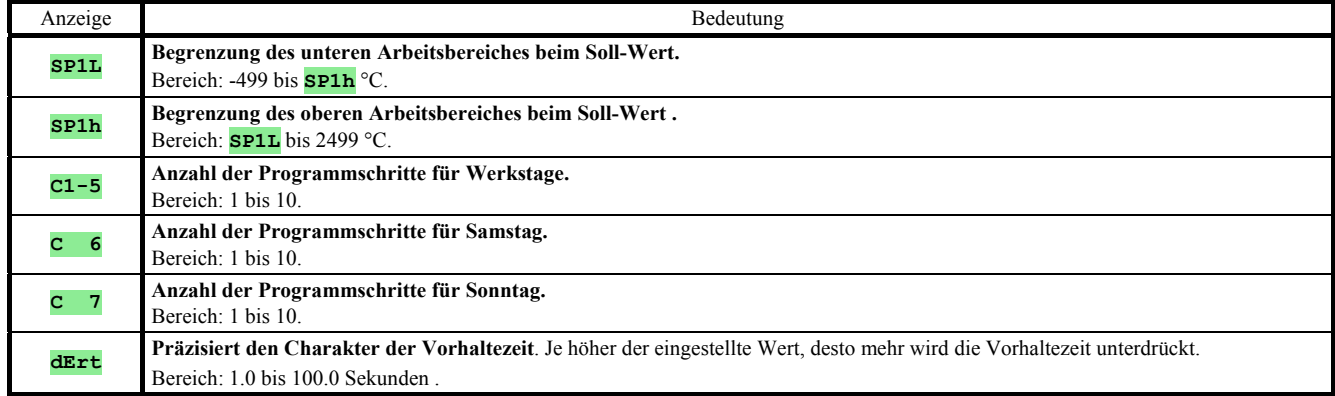

## **PASS**, Passwörter für den Zugriff auf höhere Menüebenen

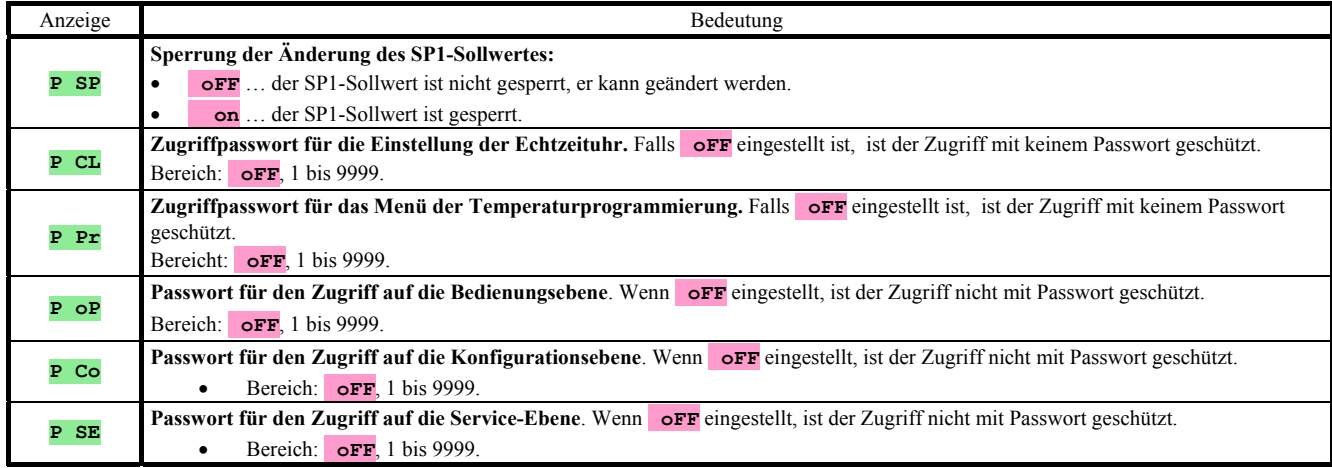

## **Messvorgang**

Für eine einwandfreie Funktion sind die richtige Wahl, Schaltung und Platzierung des Sensors sowie die richtige Parametereinstellung im Regler absolut wichtig.

Die Parameter zum Konfigurieren des Messeingangs sind in der *Konfigurationsebene,* im Menü **InP1** zu finden.

### Sensor-Einstellung

Der gewünschte Sensor wird im Parameter **SEn1** eingestellt. Die Sensoren-Übersicht finden Sie im Kapitel *Technische Parameter*, siehe Seite 26.

Mit Hilfe des **dEC1** Parameters können Sie die Komma-Einstellung vornehmen. Bei Temperaturfühlern ist die Anzeige ohne Komma-Stelle oder mit 1 Komma-Stelle möglich.

Mit Hilfe des **CAL1** Parameters wird die Sensor-Kalibrierung vorgenommen. Der Einstellwert wird dann zum Messwert addiert.

Die Soll-Wert-Begrenzung können Sie in der *Konfigurationsebene*, im Menü **SYS** , Parameter **SP1L** und **SP1h** vornehmen.

## **Wichtig:**

• Die Temperatureingänge sind mit Sensorerkennung ausgestattet. Ist der Sensor defekt, wird der Regelausgang ausgeschaltet und der Alarmausgang aktiviert.

#### Messbereich bei Prozess-Eingängen

In der *Konfigurationsebene*, im Menü **InP1**, kann mit Hilfe der Parameter **rL 1**, **rh 1** und **dEC1** der Messbereich dieser Eingänge vorgegeben werden.

#### Beispiel für die Einstellung eines Prozesseingangs:

Es soll das Eingangssignal 4 bis 20 mA in der Anzeige im Bereich von 6.0 bis 24.0 dargestellt werden. Stellen Sie **dEC1** = **0.0**, **rL 1** = 6.0 und **rh 1** = 24.0 ein. Es erfolgt eine lineare Verteilung zwischen den Werten 6.0 und 24.0.

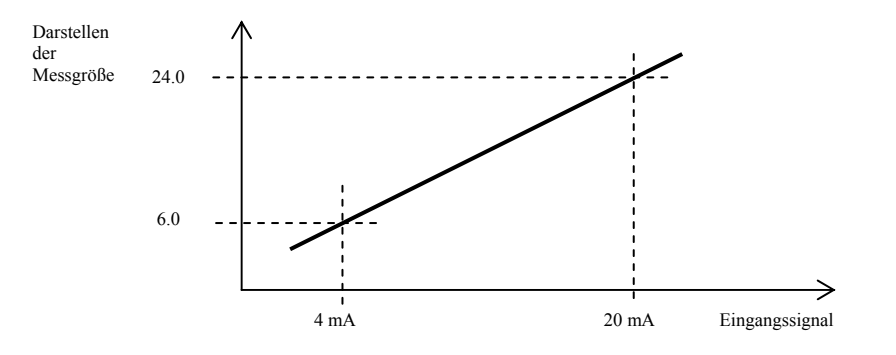

## 6.2 Regelung, Regelausgang

Am Regler kann eine 2-Stellung-Regelung oder eine PID-Regelung für die Heizung eingestellt werden. Solange die PID-Regelung eingestellt ist, kann die Funktion für die automatische Einstellung der Regelparameter, siehe Seite *11*, sowie die Leistungsbegrenzung, siehe Seite *18*, genutzt werden.

Die Parameter zum Konfigurieren des Regelausgangs sind in der *Konfigurationsebene,* im Menü **out1** zu finden.

#### 2-Stellung-Regelung

 Die 2-Stellung-Regelung wird mit der Einstellung **out1** = **ht2** gewählt. Diese Regelung wird für weniger anspruchsvolle Anwendungen genutzt. Prinzipiell kann bei dieser Regelung keine Null-Abweichung erreicht werden. Der Messwert schwingt auf charakteristische Weise um den Soll-Wert.

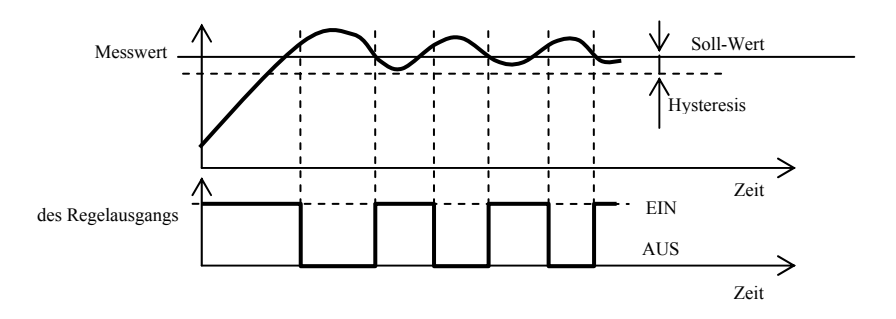

#### PID regelung

Für die PID Regelung muss **out1** = **ht** eingestellt sein. Diese Regelung ermöglicht eine präzise Regelung. Um die richtige Reglerfunktion zu gewährleisten, müssen allerdings die PID Parameter richtig eingestellt werden. Die automatische Einstellung der Regelparameter wird auf der Seite 11 beschrieben.

Die PID Parameter haben folgende Funktion:

- **Pb Proportionalitätsbereich**, wird in Messeinheiten eingegeben. Ein Bereich des Sollwertes, in dem reguliert wird.
- **It Integrationskonstante**, wird in Minuten eingegeben. Die Integrationskomponente kompensiert die Verluste innerhalb der Regelstrecke. Je **größer** der Wert, desto **weniger** (langsamer) kommt die Integrationskomponente zur Geltung.
- **dE Vorhaltezeit**, wird in Minuten eingegeben. Die Vorhalte-Komponente reagiert auf schnelle Veränderungen und wirkt entgegen. Je **größer** der Wert, desto **mehr** wirkt diese Komponente.

Sind bei dem Regelausgang zwei Zustände (Relais oder Schalter) möglich, wird die gewünschte Leistung (in Prozenten) auf den Ausgang mittels der sog. Breitenmodulation übertragen. Innerhalb jedes Zeitzyklus (Parameter **Ct1** in der *Konfigurationsebene*, Menü **out1** zu finden) wird der Ausgang einmal geschaltet und einmal abgeschaltet. Je größer die gewünschte Leistung, desto länger die Schaltdauer. Das Verhalten des Ausgangs siehe 3. Abbildung.

#### Beispiel für eine Breitenmodulation

#### beim Ausgang:

- Die Zyklusdauer beträgt 10 Sekunden, die gewünschte Leistung 30%. Der Ausgang ist für 3 Sek. geschaltet, für 7 Sek. ausgeschaltet.
- Die Zyklusdauer beträgt 10 Sekunden, die gewünschte Leistung 5%. Der Ausgang ist für 0,5 Sek. geschaltet und für 9,5 Sek. ausgeschaltet.

#### **Wichtig:**

- Die Zyklusdauer beeinträchtigt die Qualität der Regelung. Je länger diese Zeit, desto mehr wird die Qualität der Regelung beeinträchtigt.
- Wird am Regelausgang ein elektromagnetisches Element (Relais, Schaltschütz) verwendet, muss die Zyklusdauer mit Rücksicht auf deren Lebensdauer verlängert werden.

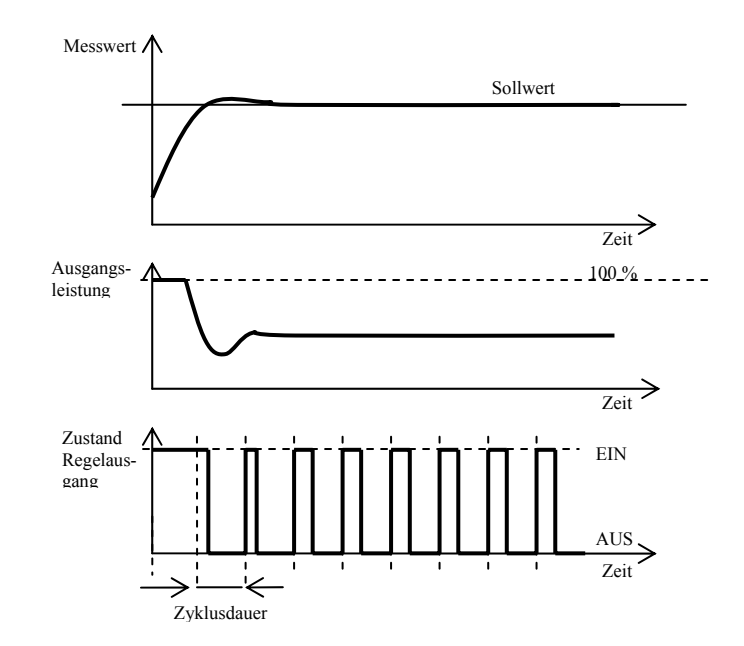

## **Leistungsbegrenzung**

Die Qualität der Regelung kann durch Begrenzung der Ausgangsleistung beeinflusst werden.

#### Beispiel für die Leistungsbegrenzung:

Beim Anstieg auf den Sollwert kommt es zu einer starken Überschwingung. Eine Lösung wäre dann die Leistungsbegrenzung im Bereich des Sollwertes. Verfahrensweise:

- Stellen Sie die Leistung fest, die in eine stabilisierte Regelstrecke geliefert wird
- Stellen Sie den Schalter **S PL** auf einen Wert ein, der um einige Grade unter dem Sollwert liegt.
- Die Leistungsbegrenzung **PLLo** wird auf 100 % eingestellt.
- Die Leistungsbegrenzung **PlhI** wird um ca. 10 bis 20 % über der Leistung, die in die stabilisierte Regelstrecke geliefert wird, eingestellt.

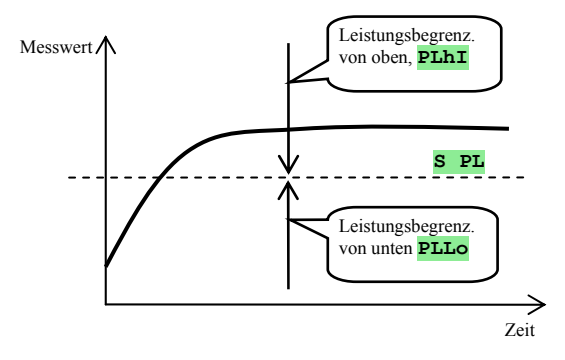

## 7 Service-Ebene

Die Service-Ebene ist für die Service-Techniker bestimmt. In dieser Ebene sind **der Regelausgang ausgeschaltet** und **der Alarm- und Signalausgang deaktiviert**.

Vom Grundzustand wechselt man in die Service-Ebene durch gleichzeitiges Betätigen der Tasten (ca. 3 Sek.). In der unteren Anzeige erscheint die Meldung **LEVL**, in der oberen wird **SErV** eingestellt und bestätigt. Erscheint nun in der unteren Anzeige die Meldung **PASS**, ist diese Ebene mit Passwort geschützt. Geben Sie mit Hilfe der Pfeiltasten das richtige Passwort ein und bestätigen.

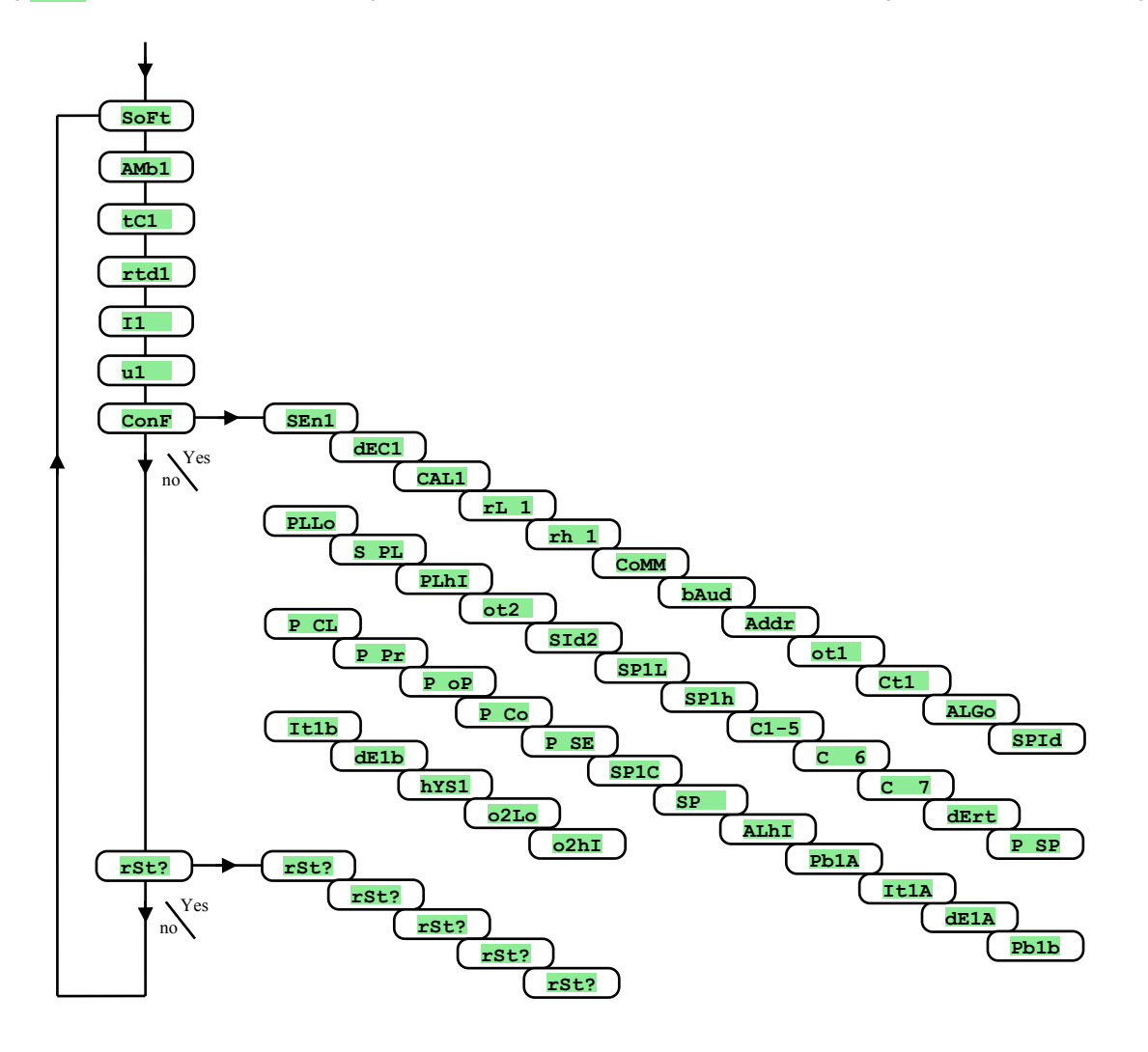

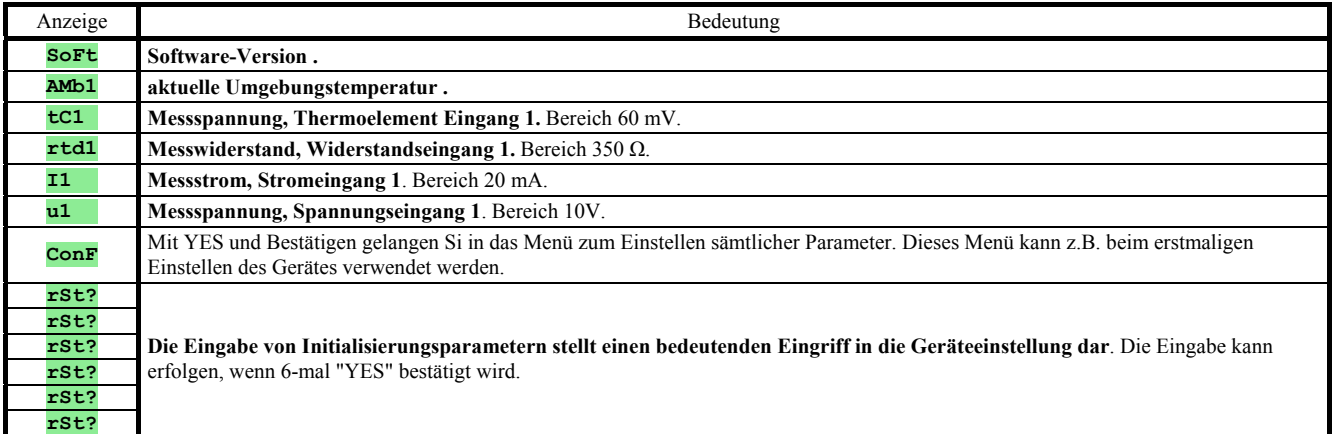

## 8 Parametertabelle

## **Parametertabelle für die Konfigurationsebene:**

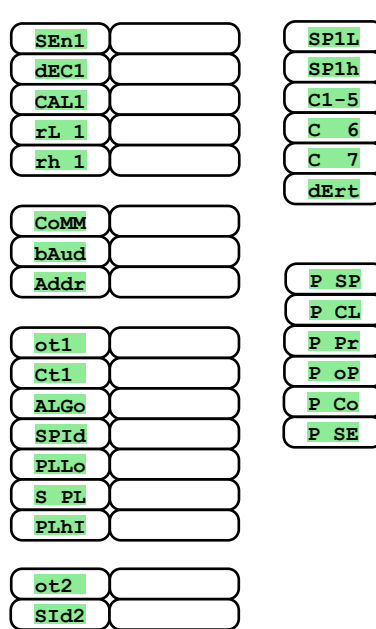

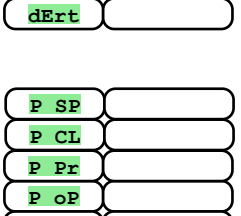

**Parametertabelle für die Bedienungsebene:** 

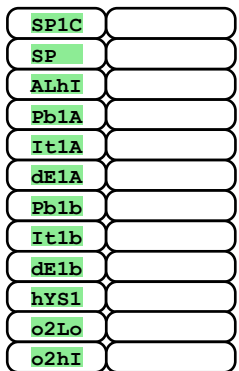

## **Installation**

Das Gerät ist zum Paneeleinbau vorgesehen. Es wird mit Hilfe von zwei Flanschen (Bestandteil der Lieferung) befestigt. Für die Installation muss der Zugang zu der hinteren Paneelwand gewährleistet sein.

### Montagemaße

- Breite x Höhe x Tiefe: 48 x 96 x 121 mm (einschl. Klemmleiste).
- Einbautiefe: 114 mm (einschl. Klemmleiste).
- Paneelöffnung: 44 x 91 mm.
- Paneelstärke: 1,5 bis 10 mm.

#### Installation

- Im Paneel wird eine Öffnung von 44 x 91 mm gefertigt.
- Das Gerät wird in die Paneelöffnung eingelegt.
- Die Halteflansche werden in den oberen und unteren Aufnahmen oder in den Seitenaufnahmen an beiden Seiten des Gerätes befestigt.
- Anschließend werden Schrauben bei den Flanschen festgezogen.

Nach der Installation des Gerätes, vor der eigentlichen Inbetriebnahme, empfehlen wir den folgenden Abschnitt zu möglichen Störungsquellen durchzulesen.

Beschreibung der Geräte-Inbetriebnahme siehe Seite *22*.

## 9.1 Grundsätze der Geräteinstallation, mögliche Störungsquellen

In den Anlagen findet man sehr viele mögliche Störungsquellen. Zu denn wichtigsten gehören z.B.:

- Einrichtungen mit induktiver Last, z.B. Elektromotoren, Spulen bei Relais und Schützen, usw.
- Thyristoren und andere Halbleiter, die nicht in Null geschaltet werden.
- Schweißanlagen.
- Starkstromleiter.
- Leuchtröhren und Neonleuchten.

## 9.2 Eliminierung der Störungsquellen

Bei der Planung des Gesamtsystems sollten nach Möglichkeit folgende Regeln eingehalten werden:

- Sämtliche Einspeiseleitungen sowie Kraftleitungen müssen von der Signalleitung getrennt geführt werden (z.B. Thermoelement-Leitung, Kommunikationsleitungen). Der Mindestabstand beträgt bei diesen Leitungen 30 cm.
- Beim Kreuzen der Signal- und Kraftleitungen sollte der Kreuzungswinkel stets 90° betragen (Kreuzung im rechten Winkel).
- Stellen Sie nach Möglichkeiten gleich zum Anfang potentielle Störungsquellen fest die Leitungen sollten nach Möglichkeit außerhalb dieses Bereiches geführt werden.
- Relais und Schütze sollten nicht in der Nähe des Reglers installiert werden.
- Die Speisespannung des Reglers sollte nicht zum Einspeisen von induktiven und phasengesteuerten Anlagen und Einrichtungen verwendet werden.
- Für die Signalleitung sollte eine abgeschirmte Drehkreuzleitung verwendet werden. Die Abschirmung sollte an mehreren Stellen mit der Erde der Betriebsstätte verbunden werden.
- Falls benötigt, sollten zur Geräteeinspeisung Ersatzquellen (UPS) benutzt werden.

## 10 Elektroschaltung

**Die Elektroschaltung darf ausschließlich vom Fachpersonal durchgeführt werden. Die einschlägigen Vorschriften müssen eingehalten werden. Unsachgemäße Ausführung kann ernste Schäden verursachen. Könnte ein eventueller Fehler zu Gerätebeschädigung führen, muss die Anlage mit einem unabhängigen Schutzglied ausgestattet werden.** 

#### Speisespannung

**Vor dem Anlegen der Speisespannung muss gewährleistet sein, dass diese die technischen Vorschriften erfüllt.**  Das Gerät ist für den Einsatz unter Industrie- oder Laborbedingungen bestimmt, **Überspannungskategorie II**, **Verschmutz. grad 2**.

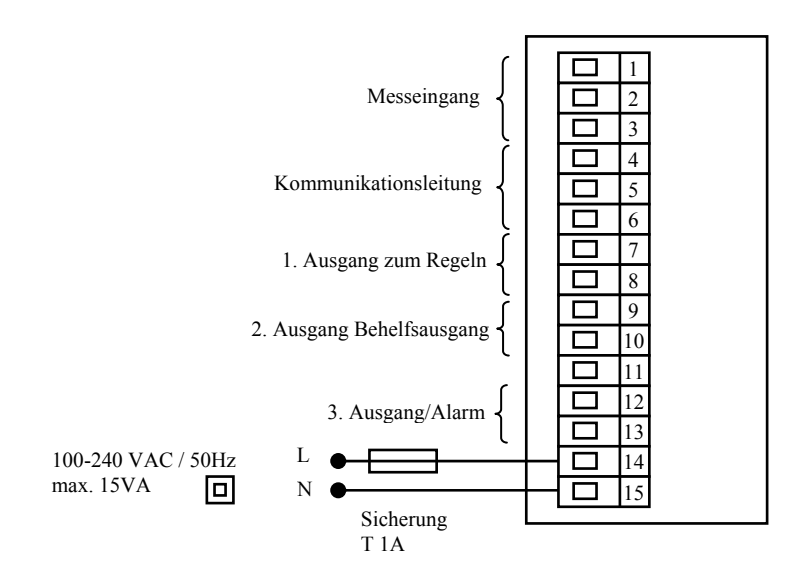

## 1. Messeingang (InP1)

**Temperatureing. Prozesseing.**

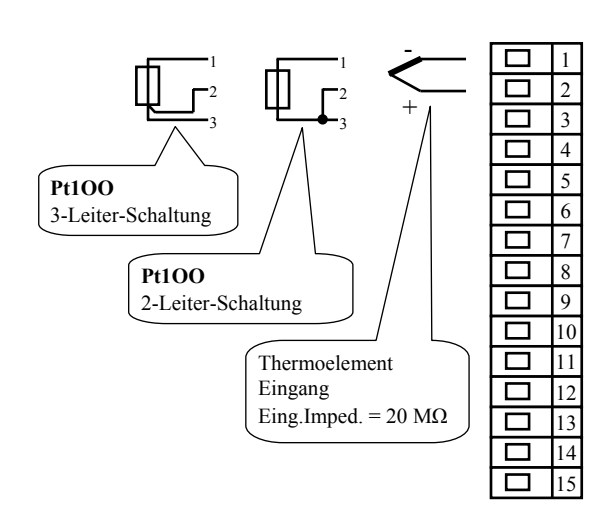

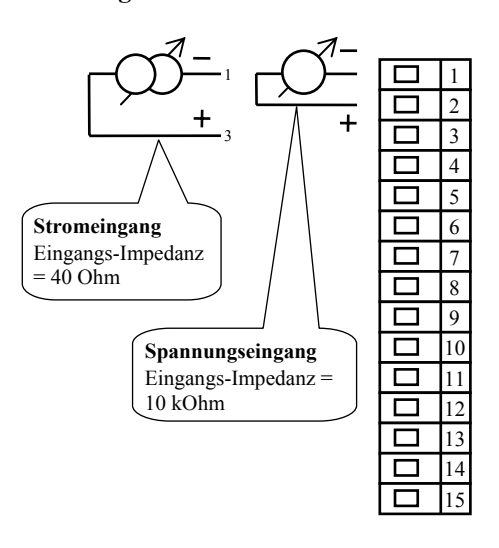

**Der Messeingang** *ist von der Geräteerde nicht galvanisch getrennt*

## Kommunikationsleitung (CoMM)

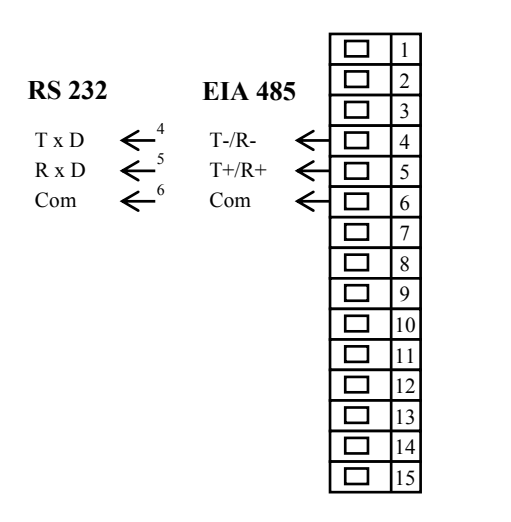

**Kommunikationsleitung ist von der Geräteerde** *galvanisch getrennt*

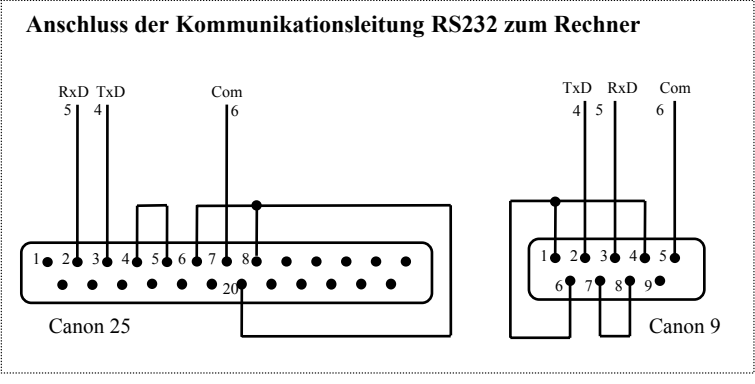

## 1. Ausgang, Regelausgang (out1)

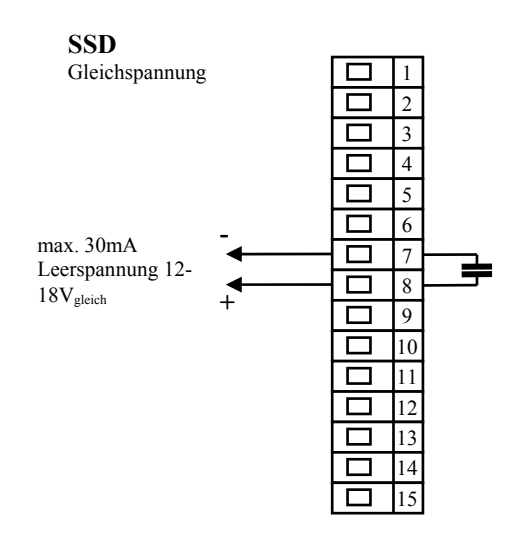

**SSD - Ausgang** *ist nicht von der Geräteerde* **galvanisch getrennt**

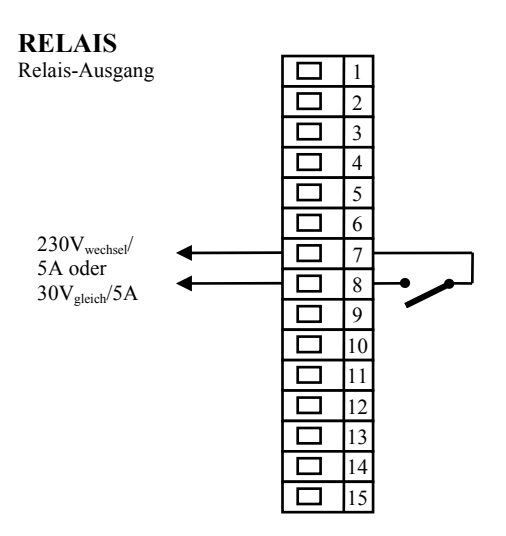

**Der RELAIS -Ausgang** *ist von der Geräteerde* **galvanisch getrennt. Bei diesem Ausgang müssen die Außenleiter so fixiert werden, dass beim Lockern des Leiters in der Klemme die Isolierung zwischen der Netzspannung und der Grenzspannung nicht beeinträchtigt werden kann.**

## 2. Ausgang, Behelfsausgang (out2)

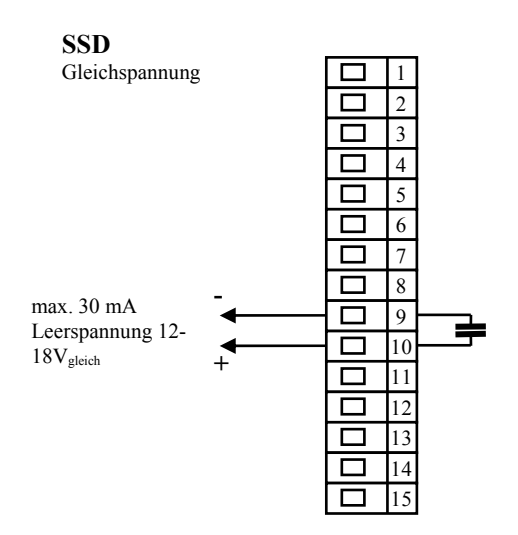

**SSD - Ausgang** *ist nicht von der Geräteerde* **galvanisch getrennt.**

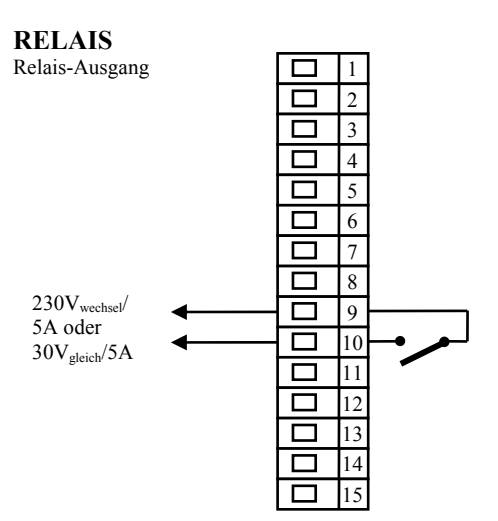

**Der RELAIS -Ausgang** *ist von der Geräteerde* **galvanisch getrennt. Bei diesem Ausgang müssen die Außenleiter so fixiert werden, dass beim Lockern des Leiters in der Klemme die Isolierung zwischen der Netzspannung und der Grenzspannung nicht beeinträchtigt werden kann.**

#### **Alarmausgang**

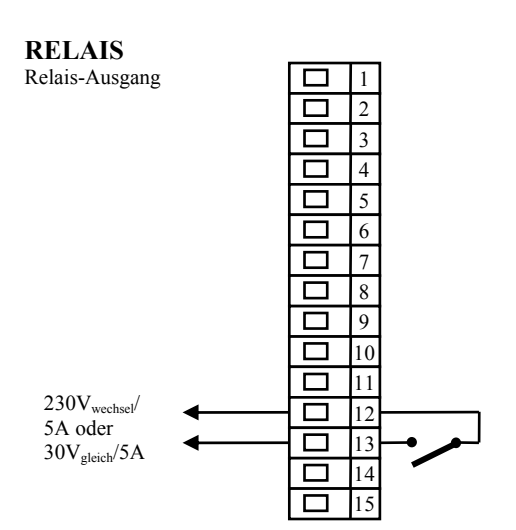

**Der RELAIS - Ausgang** *ist von der Geräteerde* **galvanisch getrennt. Bei diesem Ausgang müssen die Außenleiter so fixiert werden, dass beim Lockern des Leiters in der Klemme die Isolierung zwischen der Netzspannung und der Grenzspannung nicht beeinträchtigt werden kann.**

## 11 Geräte-Inbetriebnahme

#### **Die Erst-Initialisierung darf ausschließlich von qualifizierten und befugten Personen durchgeführt werden. Eine unsachgemäße Initialisierung könnte ernsthafte Schäden verursachen.**

Nach dem erstmaligen Einschalten des Gerätes müssen Sie die wichtigsten Eingaben machen, ohne die das Gerät nicht funktionieren kann:

- Sensortyp, Position der Kommastelle
- Arbeitsbereich des Sollwertes
- Verhalten des Regelausgangs

## 11.1 Verfahrensweise

Nach dem Einbau des Gerätes im Paneel und seiner Einschaltung wird die Erstinitialisierung vorgenommen. Die Parameter hierfür sind:

- **SEn1**, Eingangssensor einstellen. Parameterbeschreibung siehe Seite *14*.
- **dEC1**, Kommastelle einstellen. Die Parameterbeschreibung hierzu finden Sie auf der Seite *16*. Dieser Parameter wird lediglich beim Prozesseingang angezeigt.
- **rL 1**, **rh 1**, Parameter zum Einstellen des Maßstabes bei Prozesseingängen. Bei den Temperatureingängen werden sie nicht angezeigt. Parameterbeschreibung siehe Seite *16*.
- **ot1** , Regelausgang einstellen. Parameterbeschreibung siehe Seite *14*.
- **SP1L**, unteren Wert für die Sollwert-Bereichbegrenzung einstellen. Wir empfehlen die Nulleinstellung beizubehalten.
- **SP1h**, oberen Wert für die Sollwert-Bereichbegrenzung einstellen. Wir empfehlen die maximale Arbeitstemperatur der Anlage einzustellen. Die Bedienung wird keinen größeren Sollwert als den eingestellten Parameterwert einstellen können.
- Weitere Informationen zur Eingangseinstellung siehe Seite *16*, zur Ausgangseinstellung siehe Seite *17*.

## **Wichtig:**

• Sämtliche bei der Erstinitialisierung eingestellten Parameter können zum späteren Zeitpunkt in der *Konfigurationsebene* geändert werden.

## 12 Technische Parameter

Das Gerät ist für den Einsatz in Industrie- oder Laboranlagen, Überspannungskategorie II, Verschmutzungsgrad 2 bestimmt.

## Regelung

- PID, PI, PD, P Regelung, automatische Parameteroptimierung, Heizungssteuerung,
- 2-Stellung-Regelung, Heizungssteuerung.

## Alarm

• Absolutalarm, obere Alarmgrenze.

#### Steuerung des Sollwertes

- Mit Echtzeituhr gesteuertes Programm,
- Regelung mit konstantem Wert.

#### Anzeige- und Steuerungselemente

- zwei 4-stelligen Anzeigen, Anzeigehöhe 10 mm,
- drei Ausgangs-Kontrollleuchten,
- vier Tasten, Menüsteuerung mit Technik.

## Sensoren, Eingänge

Temperatureingang: Thermoelement oder Widerstand, Anzeige beim Sensorfehler:

- **no** ... kein Eingang eingestellt,
- • **J** … Thermoelement J, Bereich -200 bis 900°C,
- $\mathbf{K}$  ... Thermoelement K, Bereich -200 bis 1360°C,
- • **t** … Thermoelement T, Bereich -200 bis 400°C,
- **n** ... Thermoelement N, Bereich -200 bis 1300°C,
- **E** ... Thermoelement E, Bereich -200 bis 700°C,
- **r** ... Thermoelement R, Bereich 0 bis 1760°C,
- • **S** … Thermoelement S, Bereich 0 bis 1760°C,
- **b** … Thermoelement B, Bereich 300 bis 1820°C,
- • **C** … Thermoelement C, Bereich 0 bis 2320°C,
- • **d** … Thermoelement D, Bereich 0 bis 2320°C,
- • **rtd** … Sensor Pt100, Bereich -200 bis 800°C, Zweileiter- oder Dreileiter-Schaltung, Linearität nach DIN.

Prozess-Eingang: Strom (Eingangsimpedanz 40 Ohm), Spannung (10 kOhm), ohne Sensorfehler-Anzeige:

- no ... kein Eingang eingestellt,
- **0-20** … 0 20 mA, Bereich -499 bis 2499 Einheiten,
- **4-20** … 4 20 mA, Bereich -499 bis 2499 Einheiten,
- • **0-5** … 0 5 V, Bereich -499 bis 2499 Einheiten,
- • **1-5** … 1 5 V, Bereich -499 bis 2499 Einheiten,
- **0-10** … 0 10 V, Bereich -499 bis 2499 Einheiten.

## Ausgang 1

- Gleichspannungsschalter,  $12 18$  V<sub>gleich</sub> im eingeschalteten Zustand, max. 30 mA.
- elektromechanisches Relais, 230Vwechsel/5A oder 30Vgleich/5A, Schaltrelais, ohne Dämpfungsglied.

## Ausgang 2

- Gleichspannungsschalter,  $12 18$  V<sub>gleich</sub> im eingeschalteten Zustand, max. 30 mA.
- elektromechanisches Relais,  $230V_{\text{wechsel}}/5A$  oder  $30V_{\text{gleich}}/5A$ , Schaltrelais, ohne Dämpfungsglied.

## Ausgnag 3

elektromechanisches Relais, 230Vwechsel/5A oder 30Vgleich/5A, Schaltrelais, ohne Dämpfungsglied.

## Kommunikationsleitung

• RS 232, galvanisch getrennt, Protokoll Modbus RTU,

• EIA 485, galvanisch getrennt, Protokoll Modbus RTU.

## Genauigkeit der Eingänge

- $\pm 0,1$  % vom Bereich (mind. 540°C),  $\pm 1$  digit bei 25°C  $\pm 3$ °C der Umgebungstemperatur und bei  $\pm 10$ % der Nennspeisespannung
- Temperaturstabilität ±0,1ºC/ºC der Umgebungstemperatur
- Spannungsstabilität  $\pm 0.01\frac{\omega}{\omega}$  der Änderung der Speisespannung

#### Speisespannung

- 100 bis 240 Vwechsel / 50 Hz, innere langsame Sicherung 2 A/250 V
- Leistungsaufnahme max. 15 VA
- Datenspeicherung unabhängig von Speisespannung

## Betriebsbedingungen

- 0 bis 50 °C
- 0 bis 90 % der relativen Luftfeuchte, ohne Kondensation

## Transport und Lagerung

 $\bullet$  -20 bis 70 °C

#### Maße

- Breite x Höhe x Tiefe: 48 x 96 x 121 mm
- Einbautiefe 114 mm
- Paneelöffnung 44 x 91 mm, Paneeltiefe 1,5 bis 10 mm

## 12.1 Gewährleistungsbedingungen

Der Lieferant leistet auf sein Produkt eine Garantie von 36 Monaten. Diese Garantie bezieht sich nicht auf die mechanische oder elektrische Abnutzung der Ausgänge. Aus der Garantie sind außerdem Fehler und Störungen infolge unsachgemäßer Transportdurchführung, Lagerung, Anwendung und Inbetriebnahme, sowie Beschädigungen von außen (Einwirken elektrischer Überspannung, unerlaubter elektrischer Größen und Temperaturen, chemischer Substanzen, mechanische Beschädigungen) und Beschädigungen infolge elektrischer oder mechanischer Überlastung der Ein- und Ausgänge ausgenommen.

## 12.2 .Modellbeschreibung

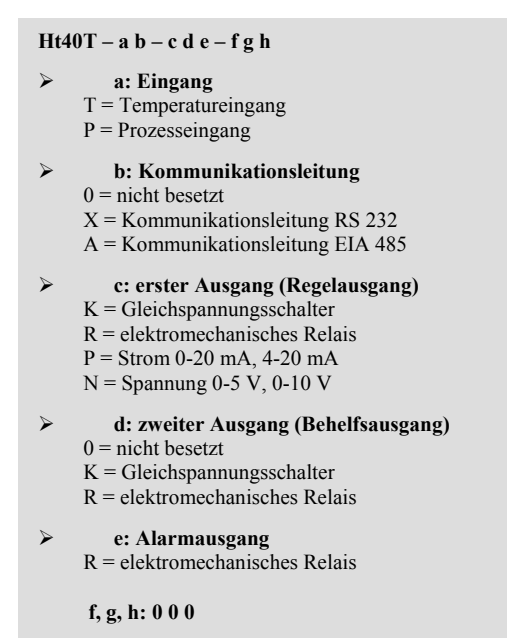

# 13 Inhaltsverzeichnis

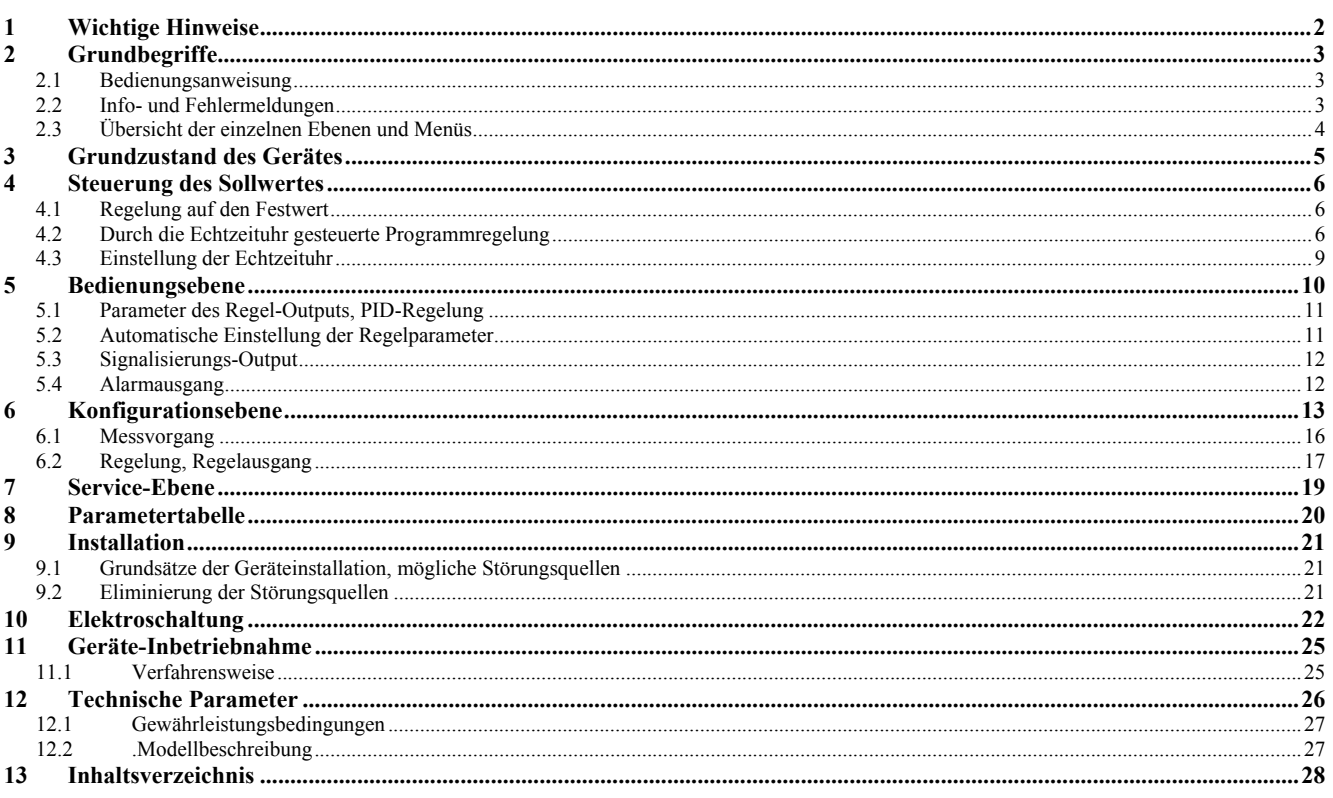